Technical Manual

# **Neuro-Audio**

Digital System for Auditory EP, OAE and Screening PTA

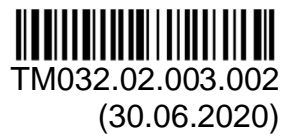

Neurosoft © 2020 5, Voronin str., Ivanovo, 153032, Russia P.O. Box 10, Ivanovo, 153000, Russia Phone: +7 (4932) 95-99-99; + 7 (4932) 24-04-34 Fax: +7 (4932) 24-04-35 E-mail: info@neurosoft.com Internet: www.neurosoft.com

# **Contents**

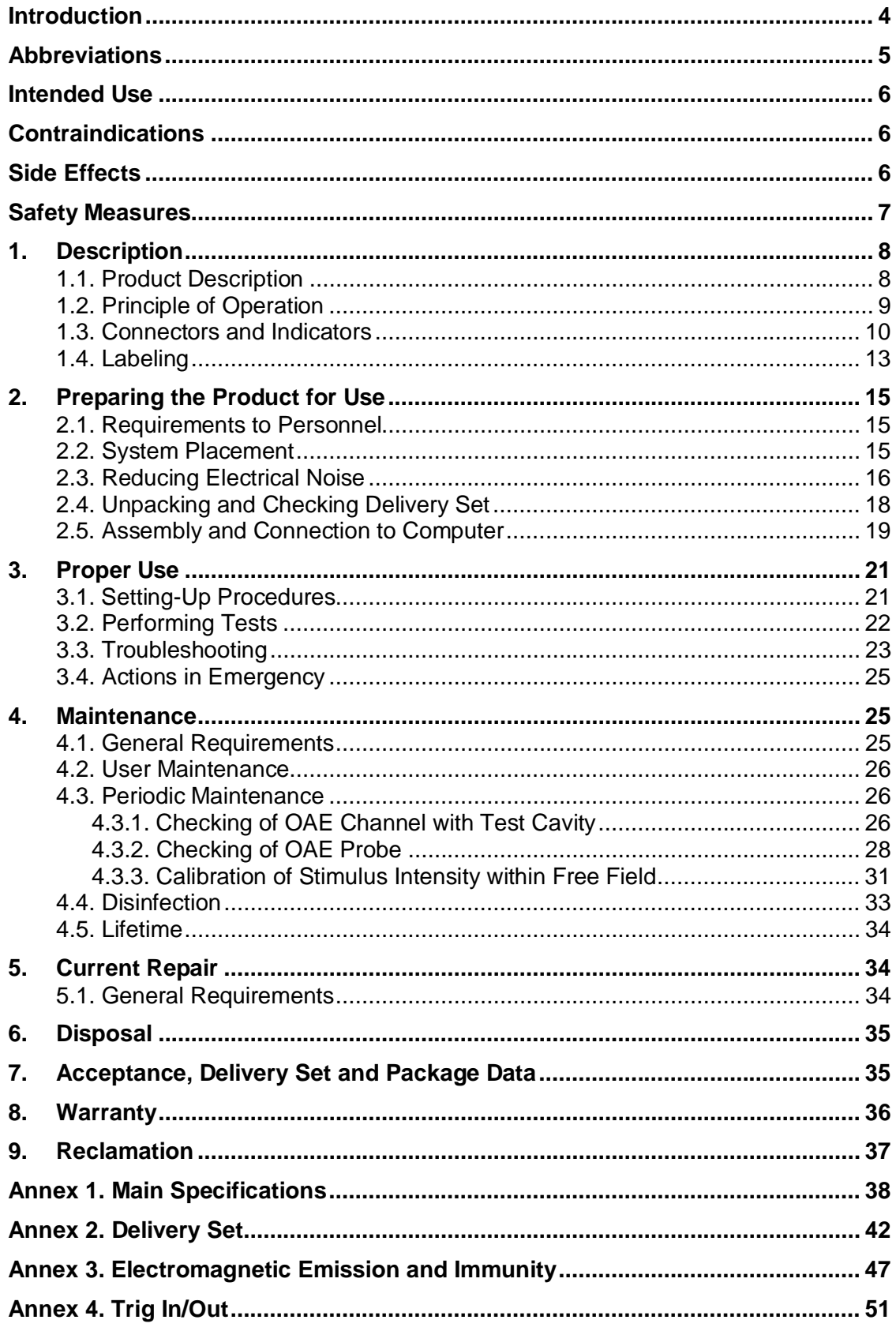

# **Introduction**

This technical manual is a combined document describing the operation and servicing of *Neuro-Audio* digital system for auditory EP, OAE and screening PTA (hereinafter referred to as "the system").

The document certifies the technical parameters of the system, which are guaranteed by the manufacturer.

#### **Do not start working with the system before you have read this manual!**

You can send your responses and recommendations at the following address:

#### **P.O. Box 10, Ivanovo, 153000, Russia**

or by e-mail:

#### **help@neurosoft.com**

You can find additional information on **Neurosoft** products on our website:

#### **www.neurosoft.com**

or contact us by phone:

**+7 (4932) 59-21-12 (Service Сenter)**

#### **+7 (4932) 95-99-99**

#### **+7 (4932) 24-04-34**

You can also contact **Neuromed** Company, Authorized European Representative of **Neurosoft** Company (to Mr. Benjamin Scholl) by the following address:

360 avenue du Clapier

ZAС du Couquiou

84320 Entraigues sur-la-Sorgue

France

Phone: +33 621-304-580

E-mail: **info@neurosoft-france.com**

### **Abbreviations**

- ADC analog-to-digital converter
- VЕМP vestibular evoked myogenic potential
- AEP long-latency evoked potential
- TEOAE transient evoked otoacoustic emission
- ABR auditory brainstem response
- MC microcontroller
- OAE otoacoustic emission
- DPOAE distortion product otoacoustic emission
- PC personal computer
- DSP digital signal processor
- AEP auditory evoked potential
- SOAE spontaneous otoаcoustic emission
- MLAEP middle-latency auditory evoked potential
- ASSR auditory steady-state response
- EcochG electrocochleography/electrocochleogram

### **Intended Use**

The *Neuro-Audio* system is intended for use in electrophysiological and audiologic evaluation of hearing and vestibular function as an aid in detecting hearing loss and diagnosing hearing and vestibular related disorders. It can be used for screening and diagnostic applications. It allows recording auditory brainstem response (ABR) and other auditory evoked potentials (AEP), otoacoustic emissions (OAE) and screening pure tone audiometry (PTA).

Neuro-Audio bone conduction amplifier unit is intended to record bone conduction VEMPs. The target population for *Neuro-Audio* includes all ages.

The *Neuro-Audio* system must be used by trained personnel only, such as audiologists, ENT surgeons, hearing healthcare professionals, trained technicians or personnel with a similar level of education in a hospital, clinic, healthcare facility or other appropriate professional healthcare setting. The device should not be used without the necessary knowledge and training to understand its use and how results should be interpreted.

### **Contraindications**

The *Neuro-Audio* system must not be used:

- if patient suffers from external otitis:
- · if the insertion of the ear probe (or application of any other transducer) in the ear canal makes patient feel pain.

The *Neuro-Audio* system can be used, but with care:

· if patient has allergic or infectious skin diseases at the electrode or transducer application sites.

# **Side Effects**

There are no known undesirable side effects for the *Neuro-Audio* system.

### **Safety Measures**

*To provide safety measures and exclude the possibility of electric trauma of medical staff or patients, the medical staff is PROHIBITED to:*

- · use the system which mounting and setting was done improperly, without following this technical manual;
- · connect the system and surgical HF equipment to the patient simultaneously (it can cause system damage or patient's flash-burns in places of electrode placement);
- · plug in any products not included into the delivery set, to the electrode connectors;
- · eliminate faults by opening of the components included into the delivery set;
- · conduct tests when the electronic unit box, computer or other devices comprising the system are opened;
- · connect patient electrodes to *protective ground* or other conducting surfaces.

# **1. Description**

### **1.1. Product Description**

The *Neuro-Audio* is a multifunctional screening and/or diagnostic system that interfaces with the *Neuro-Audio.NET* audiologic software on a PC. It is a device with built-in 2-channel amplifier for evoked potentials recording, built-in microphone amplifier for OAE recording and a built-in auditory stimulator. The software is used to control the device during testing, to analyze, save and retrieve the recorded test data, to print test reposts.

Depending on the installed software modules and licenses, it supports the following tests:

- ‒ auditory evoked potentials (ABR, AABR, ECochG, MLR, LLR);
- ‒ otoacoustic emission (TEOAE, DPOAE, SOAE);
- auditory steady-state response (ASSR, multi-ASSR);
- ‒ cognitive evoked potentials (P300, MMN);
- ‒ vestibular evoked myogenic potentials (VEMP: air and bone conduction);
- ‒ pure tone audiometry (PTA: air, bone conduction and free-field).

There are 4 customized delivery sets of the *Neuro-Audio* system:

- 1. Standard delivery set (intended for ABR, AABR, VEMP and otoacoustic emission tests: TEOAE, DPOAE, SOAE).
- 2. Neuro-Audio/ABR delivery set (intended only for ABR, AABR tests).
- 3. Neuro-Audio/OAE delivery set (intended only for otoacoustic emission tests: TEOAE, DPOAE, SOAE).
- 4. Neuro-Audio/PTA delivery set (intended only for screening pure tone audiometry).

### **1.2. Principle of Operation**

The principle of operation is based on the recording and input of bio-potentials and other physiological signals to computer and their further processing and analysis.

The block diagram of the system is shown in Fig. 1.

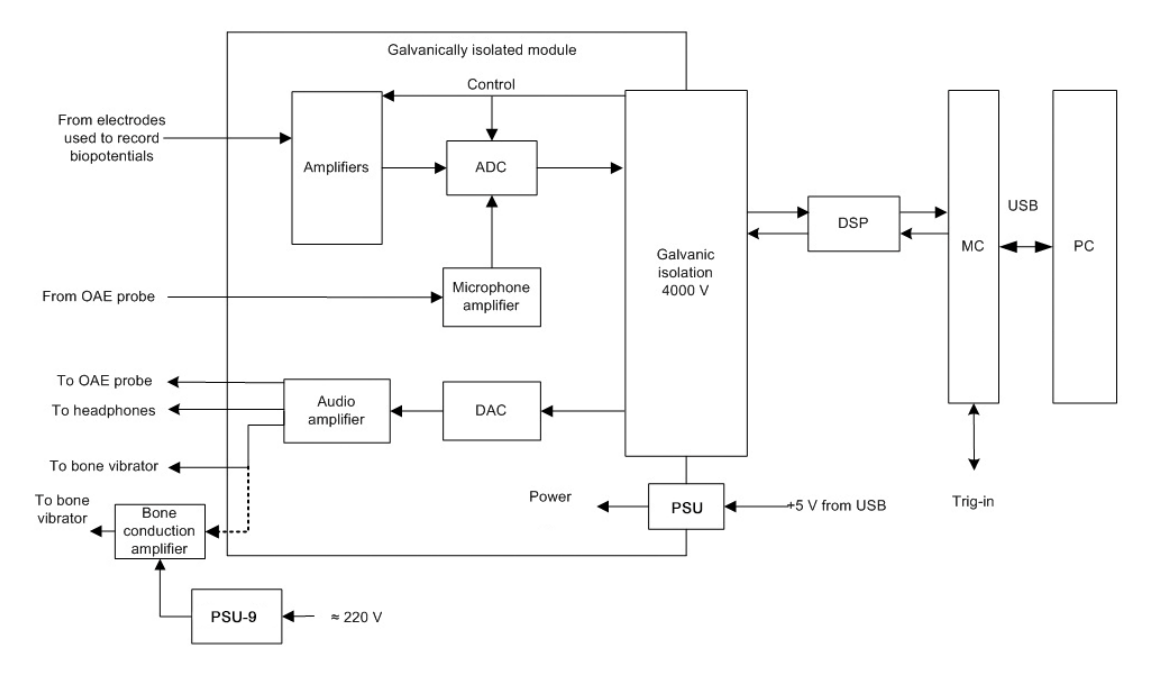

Fig. 1. The *Neuro-Audio* system

Biopotentials from the electrodes are transferred to the amplifiers, where they are amplified and then digitized by the analog-digital converter (ADC) delivered to the digital signal processor (DSP) via 4000 V galvanic isolation. The DSP controls the operation of the amplifiers and ADC via 4000 V galvanic isolation.

The unit microcontroller (MC) provides the connection between DSP of the module and the computer via USB. The DSP generates audio stimulator signal in a digital form which is converted to the analogous form by the digital-analogue converter (DAC). Then, the signal is amplified by the audio amplifier and delivered to the auditory stimulator. If there is a bone conduction amplifier, the signal is delivered from the audio amplifier output. Then, the amplified signal is delivered to the bone vibrator. Besides, the unit microcontroller receives trig-in signals and synchronizes them with the data flow from ADC.

The bone conduction amplifier is powered via mains-operated medical power supply unit (PSU-9) or built-in batteries.

The galvanically isolated part of the amplifier unit (the amplifier module) is powered via galvanically isolated DC converter of the power supply unit (PSU).

The digital system operates under control of PC (IBM PC type) with a mouse, keyboard, laser or jet printer and installed licensed Windows OS. Using PC, the received signals are processed, displayed and presented in the different modes after mathematical analysis. The initial data is stored on the hard disk and the exam reports are generated and printed.

### **1.3. Connectors and Indicators**

The front and side panels of the electronic unit are shown in Fig. 2, Fig. 3 and Fig. 4.

On the front panel of the electronic unit (Fig. 2) there are the touch-proof and DIN connectors to attach the electrodes, the impedance button to switch to the *Impedance measurement* mode and the LED indicator. The channels are marked with figures "1" and "2". The on/off indicator glows yellow when the unit is connected to PC and it glows green during the signal recording.

The impedance indicators glow in the impedance measurement mode. You can switch to this mode using the *Neuro-Audio.NET* program settings (see user manual) or the *Impedance measurement* button. The colour of indicators means the quality of the electrode placement. The green colour means the quality is high, yellow colour  $-$  the quality is average and red colour  $-$  the quality is poor. The colours are specified in the software settings.

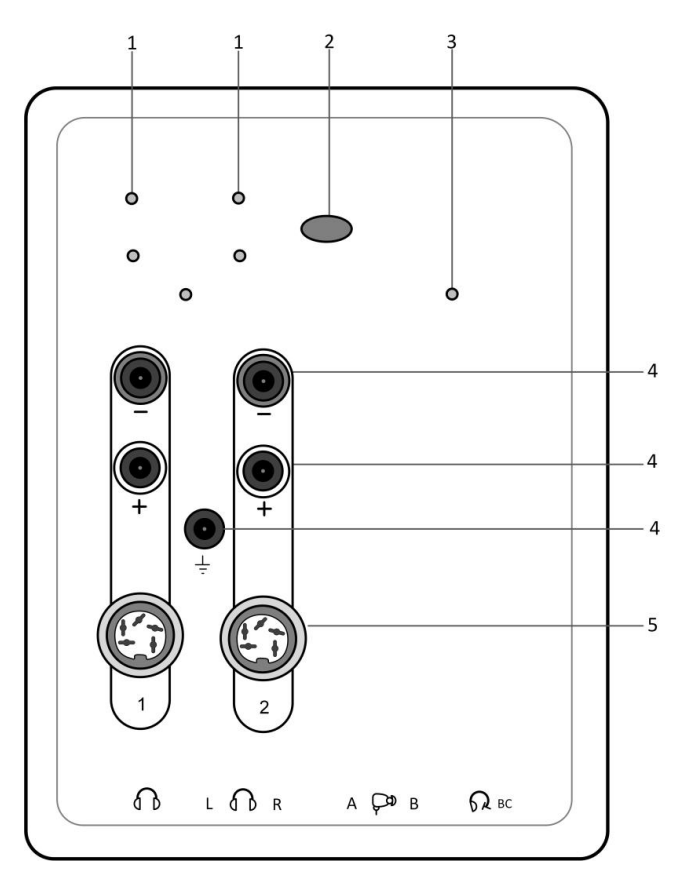

Fig. 2. Front panel

Designations shown in Fig. 2:

- 1 impedance indicators;
- 2 "Impedance" button;
- 3 ON/OFF indicator;
- 4 Touch-proof connectors;
- 5 DIN connectors.

On the top side panel of the electronic unit (Fig. 3) there is a trigger socket (trig-in/trigout) to attach stimulators of third-party manufacturers and the USB cable for connection to PC.

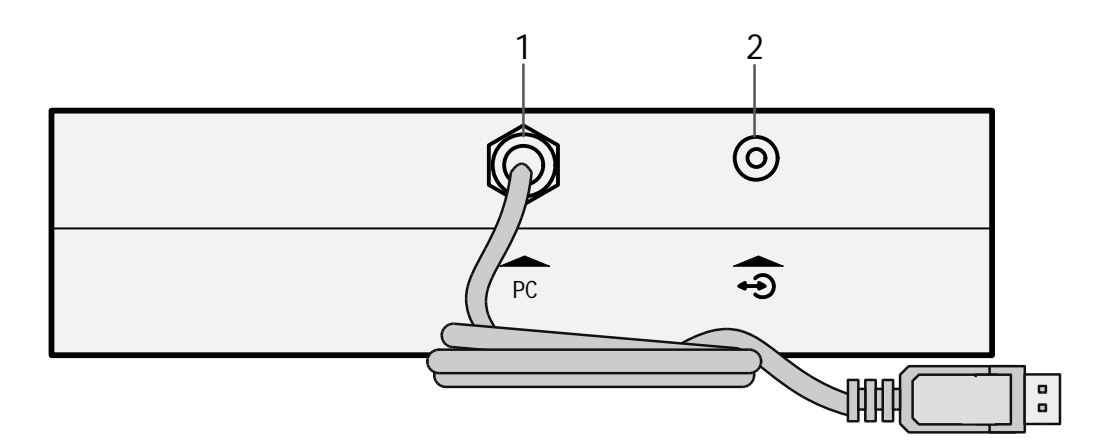

Fig. 3. Top panel

Designations shown in Fig. 3:

- 1 USB cable.
- 2 Trigger socket (trig in/trig out).

On the bottom side panel (Fig. 4) there are the connectors to attach the headphones, bone vibrator and OAE probe.

There are two types of connectors to attach the headphones: *3.5 stereo* and *6.3 mono*. Depending on the plug, they can be inserted in this or that connector. If you use the headphones with *6.3 mono* plug, pay attention to the order of connection. The left headphone must be plugged into the connector marked as "L", the right one must be plugged into the connector marked as "R".

**Do not attach the headphones to the 3.5 stereo and 6.3 mono connectors simultaneously. It leads to incorrect stimulus volume in the headphones.**

There are two types of connectors to attach OAE probe: *mini DIN 6* manufactured by Neurosoft (Russia) and *mini DIN 8* manufactured by Etymotic Research (USA).

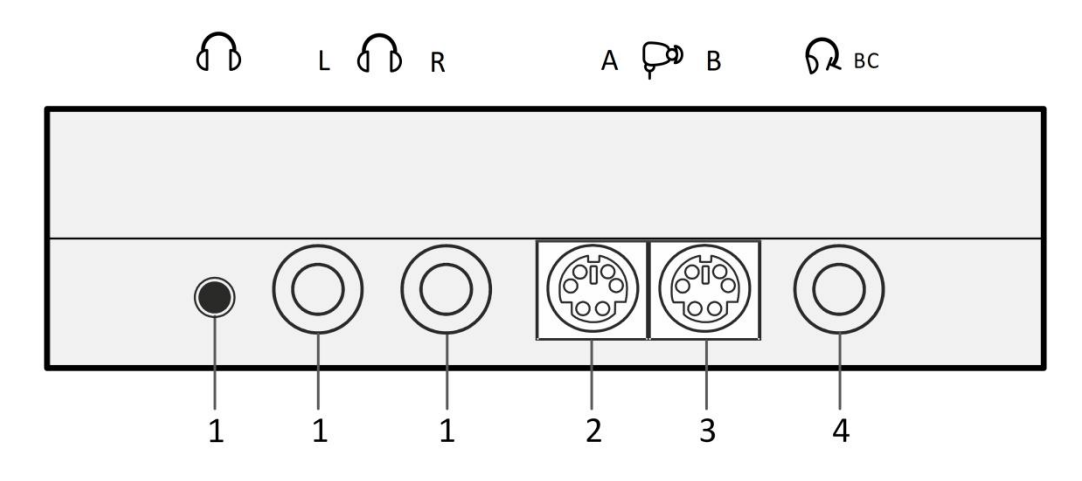

Fig. 4. Bottom panel

Designations shown in Fig. 4:

- 1 connectors for headphones;
- 2 connector for OAE probe (Neurosoft);
- 3 connector for OAE probe (Etymotic Research);
- 4 connector for bone vibrator.

The front and back panels of the bone conduction amplifier are shown in Fig. 5 and Fig. 6. The description of indicator colors is shown in Table 1.

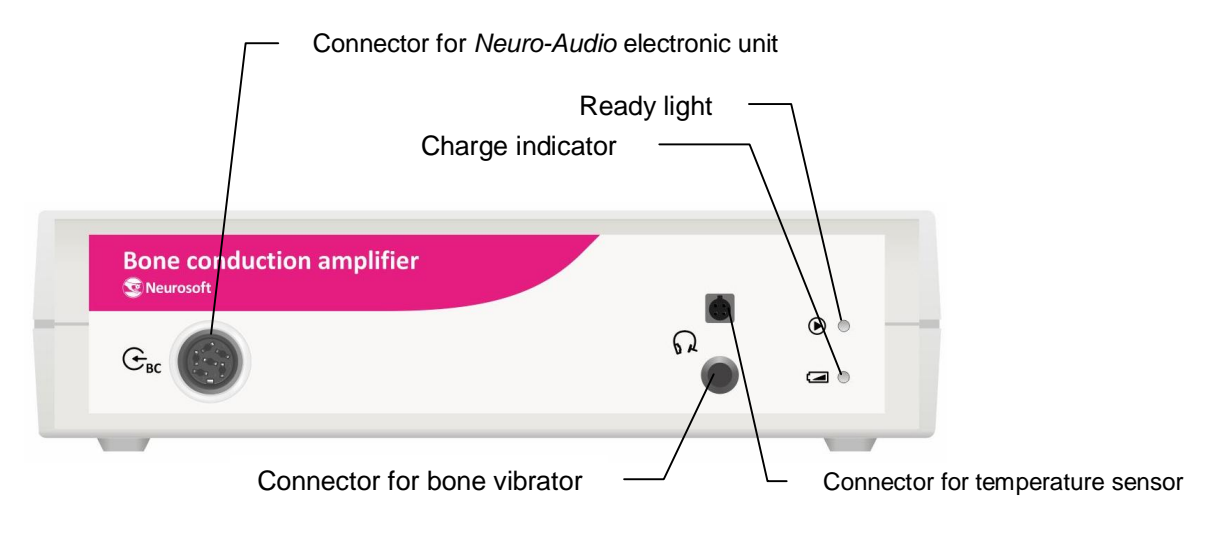

Fig. 5. Front panel of bone conduction amplifier

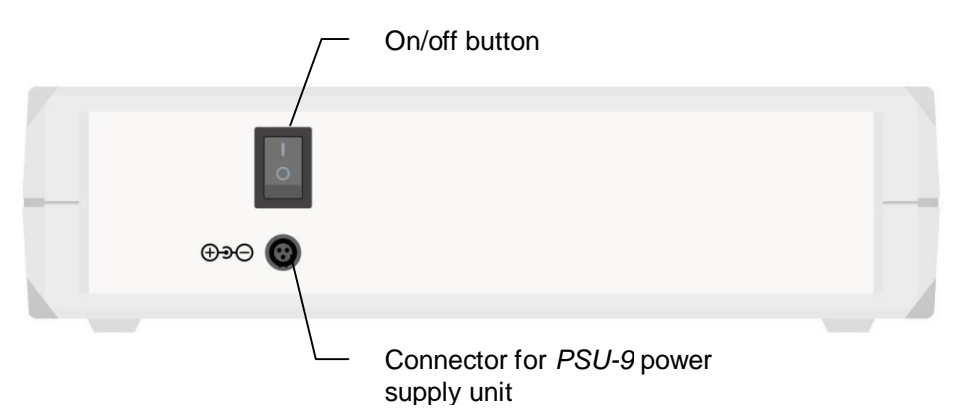

Fig. 6. Back panel of bone conduction amplifier

Table 1. The description of colors of bone conduction amplifier indicators

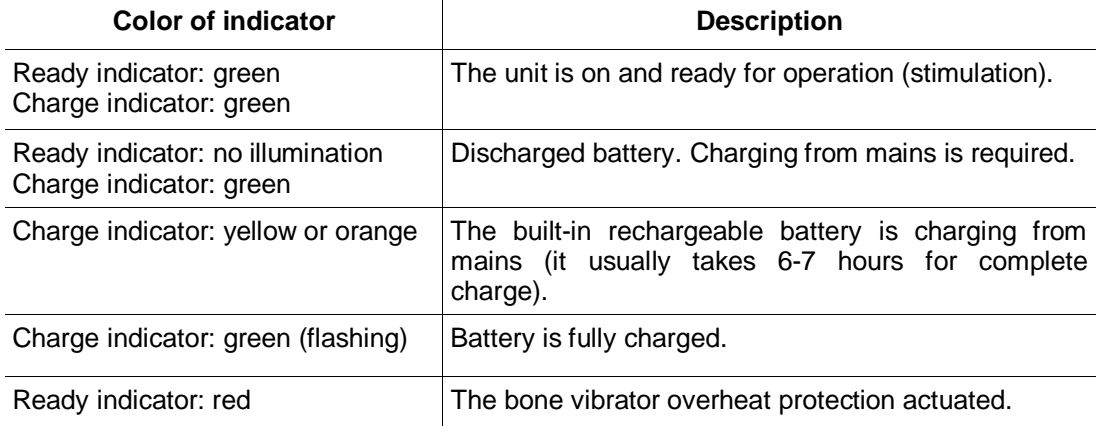

# **1.4. Labeling**

The example of the label for the system is shown in Fig. 7.

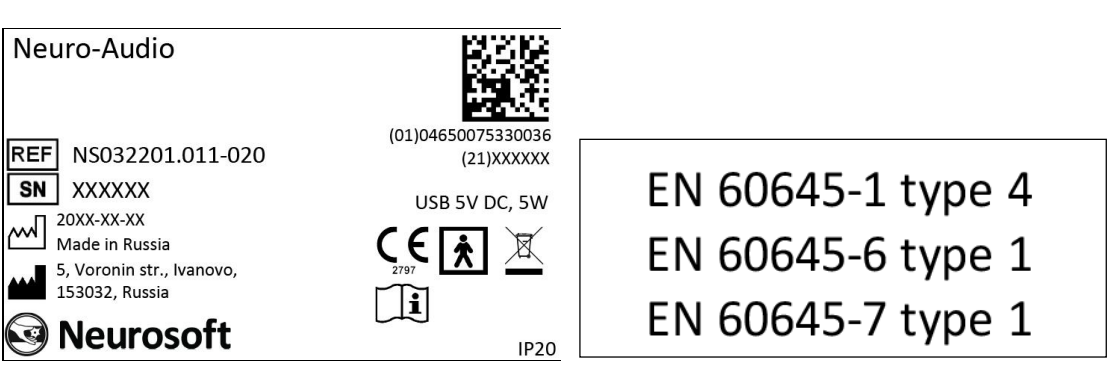

Fig. 7. The example of the label for the system

#### **Interpretation of symbols on the label:**

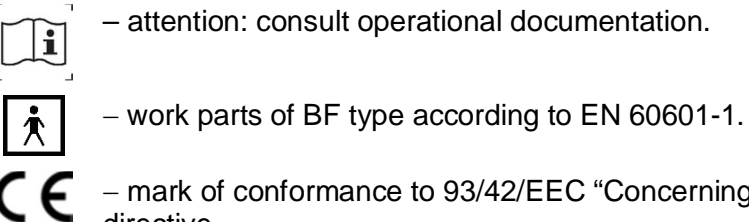

- mark of conformance to 93/42/EEC "Concerning Medical Devices" directive

- mark of conformance to 2012/19/EC "On waste electrical and electronic equipment (WEEE)" directive.

– number according to catalogue by ISO 15223-1.

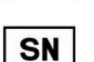

REF

- serial number by ISO 15223-1.

- date of manufacture by ISO 15223-1.

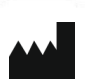

- manufacturer's name and address ISO 15223-1.

**IP20** 

– ingress protection marking by EN 60529.

The equipment is identified with the GS1-128 barcode that includes the GTIN code and the serial number (Fig. 8).

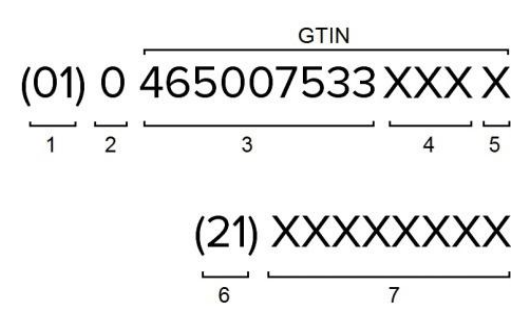

Fig. 8. The GS1-128 barcode

- 1 identification key: GTIN,
- 2 start digit,
- 3 company number,
- 4 article reference,
- 5 check digit,
- 6 serial number identifier,
- 7 serial number.

GTIN – global trade item number can be used by a company to uniquely identify all of its trade items. GS1 defines trade items as products or services that are priced, ordered or invoiced at any point in the supply chain.

To ensure the automatic data reading the GS1-128 code is integrated to the barcode in DataMatrix format (Fig. 9).

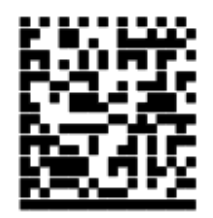

Fig. 9. DataMatrix barcode

Data Matrix is a two-dimensional matrix barcode, consisting of black and white "cells" or modules of different brightness arranged in either a square or rectangular pattern. The DataMatrix barcode is described in ISO/IEC 16022:2006 standard.

To decode the data on device, DataMatrix barcode can be read quickly by a barcode reader or by the smartphone camera as a two-dimensional image.

# **2. Preparing the Product for Use**

### **2.1. Requirements to Personnel**

The mounting and setting of the system should be carried out by the person empowered by the manufacturer or technical personnel of the medical institution where the system is to be used. Remember, that accurate mounting of the system defines its safety and operation quality. Further, the important requirements for the mounting and setting of the system will be marked by *bold and italic fonts*.

### **2.2. System Placement**

Before mounting and setting the digital system, select a place for it taking into consideration the power wiring and protective ground in the room and follow the requirements and recommendations listed below.

#### **Requirements concerning the room selection and placement of equipment:**

- · The recommended distance from the electronic unit to the short-wave or microwave therapeutic equipment is not less than 5 meters.
- · *The patient environment (within 1.5 meters) should contain only the electronic unit being the medical device with the required safety level. The fact is that the safety level of the computer equipment is insufficient for the use in the patient environment. Hence, a patient must not contact with the metal parts of computer equipment cases and the personnel must not touch simultaneously these parts and patient body. If the computer equipment used in the system corresponds to EN 60601-1 or is connected via the isolation transformer corresponding to EN 60601-1, and the isolation from the computer network is provided via the special isolation device corresponding to EN 60601-1, then it is not obligatory to fulfill this requirement.*

· Place the electronic unit on the maximum possible distance from power cables, switchboards, and different powerful electrical devices which can emit electromagnetic fields of mains frequency.

#### **Requirements to mains:**

- · The system should be supplied from 230 V mains equipped with TN-S or TN-C-S ground system (according to IEC 60364-1).
- · *To avoid the risk of electric shock, this equipment must only be connected to supply mains with protective earth.*
- · *Before setting of the digital system, the quality of standard tripolar sockets and the integrity of protective ground circuit must be checked by the electrician. For more details see section 2.3 "Reducing Electrical Noise".*
- · *In case the system components are connected to several tripolar sockets, make sure they are grounded to one and the same protective ground circuit. Otherwise, there is a danger of compensating current leakage (several tens of amperes) through the system connecting cables that leads to the equipment break-down.*

### **2.3. Reducing Electrical Noise**

There are some factors that may impact ABR test results. They are the electrodes placement and its impedance, patient's condition, ambient noise. However, the electrical interference is the most important factor that can worsen the result greatly. The information concerning the electrical interference reduction is given in this section.

Grounding is crucial for the good ABR recording and safe operation.

The power cord contains a ground lead (typically indicated by yellow and green colours), but often the ground at the test site may not be sufficient.

In such cases follow these recommendations.

Ground the patient bed if it is made of metal.

*Turn off all other electrical equipment not used in the room*, especially the sources with neon lights.

In some cases, it may be necessary to find another room for testing if there is too much ambient or electrical noise.

You can also try to move a test site within the room as the patient might be near the power cord (or a kind of that) hidden in the wall close to the patient and electrodes.

Electrical interference may also appear through the ground lead if this is connected to many computers, autoclaves, instruments using high power etc. In this case a dedicated ground for the ABR recording site should be established.

**Avoid any mixing of cables (for example, USB cables/power cord etc. mixed up with the electrodes cable used for the EP system).**

Sometimes, the ground lead is found inside the wall outlet, but it is not connected to the ground.

If the ground is not connected or even missing, the ABR recordings will be distorted greatly.

The *Neuro-Audio* digital system is connected to the ground lead via a ground contact of tripolar outlet. If the ground lead is not connected, the digital system will pick up electrical noise/interference. On the screen it will be displayed as total harmonic distortion fully overlapping the ABR waveforms.

Some notebooks are not provided with the ground connection to the outlet ground. If you use such a notebook as a part of the digital system, take special measures to ensure the notebook ground contact to the outlet ground. To do this, use the power supply units with the required contact (a tripolar connector for mains lead attachment). To make sure that there is a connection between the notebook ground and outlet ground, measure the impedance between the protective ground pin of power supply unit outlet and ground connector pin attached to notebook. The impedance should not exceed  $0.1 \Omega$ .

**Check the ground for proper and correct function of the digital system.**

**Due to high voltage, only experienced technicians or properly trained staff must change and check the ground.**

To check the ground, follow these recommendations:

- 1. Use a dedicated ground tester.
- 2. Compare voltage/impedance from the wall outlet ground lead to a triangle of earth rods. The resistance must not exceed 8 Ω, and the peak-to-peak amplitude must not exceed 0.5 V.
- 3. More simple check is to use a voltage meter and measure the voltage directly in the wall outlet. Check the following:

3.1. The voltage between the phase (hot) and zero (neutral) sockets must be stable (230 V for Europe /110 V for US (country specific).

3.2. The voltage between the phase (hot) and ground sockets must be stable (230 V for Europe/110 V for US (country specific). It is the same voltage as in item 3.1 (see above) with a deviation of max 5 V.

**If the measured voltage is much less than 230 V Europe/110 V US, the ground is not connected to true ground. Even though you can see the lead inside the wall outlet this lead is not connected to the true ground.**

3.3. The voltage between zero (neutral) and ground it must be at about 0 V.

**If the measured voltage differs much from 0 V, it means that the ground is not connected to the true ground. Even though you can see the lead inside the wall outlet this lead is not connected to the true ground.**

The ABR equipment must be connected to a proper true ground to provide safe operation and obtain good ABR recording and correct test results.

To obtain the best ground, a separate ground dedicated to ABR recording site should be wired and connected directly to the true ground using at least three earth rods.

The best test site for ABR recordings is:

- 1. The electric magnetic shielded room (it is also soundproof as well).
- 2. Separate ground only for ABR recording.

Besides, follow these recommendations to exclude other factors except electrical noise:

- 1. Turn off the light and other electrical equipment not being used as the patient will be as antenna and pick up electrical interference.
- 2. Conduct testing in a soundproof room.
- 3. Do not let other patients/visitors come in the room as they may disturb the patient trying to relax.

### **2.4. Unpacking and Checking Delivery Set**

If the box with the digital system was under the conditions of excessive moisture or low temperature which differs significantly from the working conditions, place it in the room with normal conditions and leave there for 24 hours.

Unpack the box and take out the components of the digital system. The delivery set should coincide with the packing list.

The computer equipment packed in separate boxes should be opened according to the user and technical manuals for these products.

Check the components of the digital system and make sure that there is no external damage.

### **2.5. Assembly and Connection to Computer**

If you buy the digital system with the computer, the equipment is delivered with installed and configured software. If you buy the digital system separately, please, install the software from the flash drive included in the delivery set.

**The software must be installed before the first connection of the digital system to PC. Read the corresponding section of the user manual before starting to work.**

**If the electronic media with the software is not available, please contact your local dealer. The list of authorized Neurosoft dealers can be found here: https://neurosoft.com/en/pages/dealers.**

The digital system consists of the electronic unit and can be supplied with the patient button depending on the delivery set variant (Fig. 10). The electronic unit and patient button can be connected to PC either directly or using USB hub (not shown in Fig. 10). Remember, that the USB connector of the electronic unit (with a blue mark) and the patient button must be attached to the same USB controller of your PC. It can be done, if:

- the devices are attached to one and the same USB hub;
- · the devices are attached to the alongside USB connectors (typically, the connectors of one controller are located nearby);
- · the devices are attached to different USB hubs but connected to one and the same USB controller.

**Do not use the system with the USB hubs not connected to the mains. The connection to USB connectors on the monitor or keyboard does not ensure the correct device operation.**

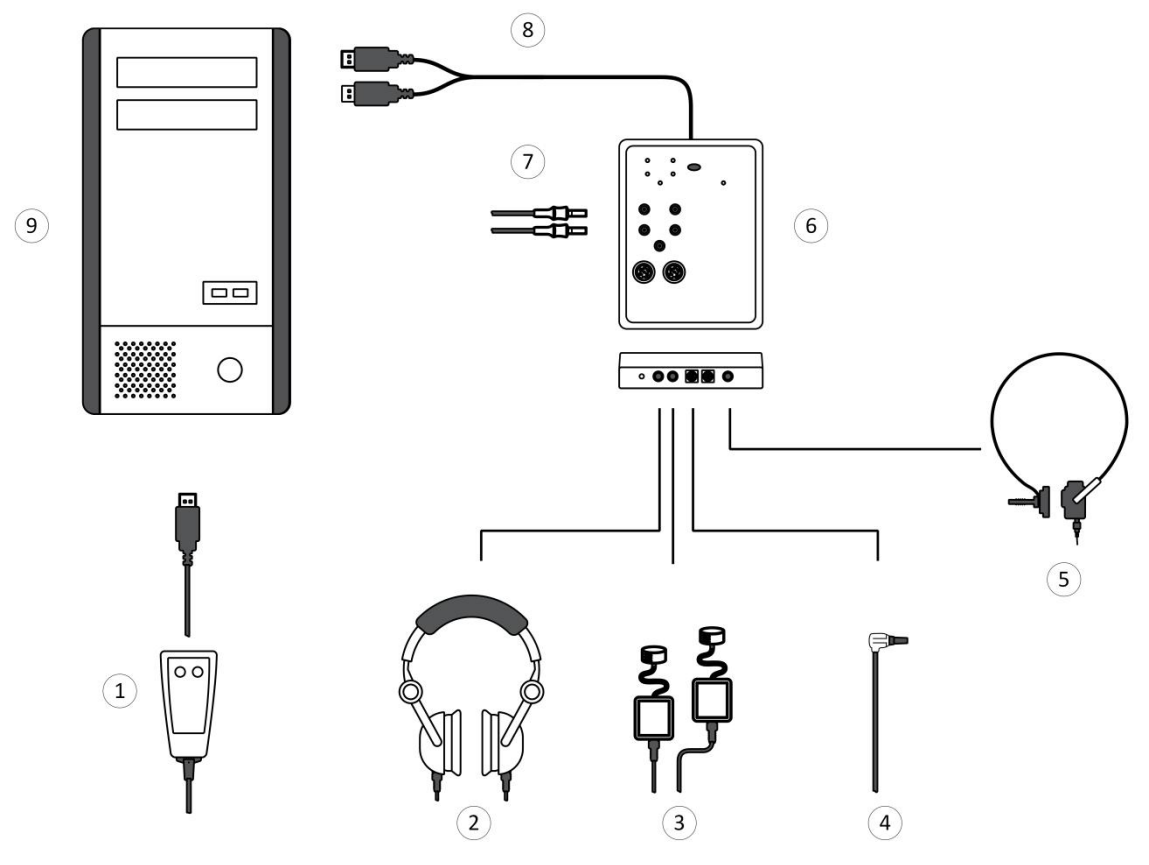

Fig. 10. Connection to PC

Designations shown in Fig. 10:

- 1 patient button,
- 2 auditory stimulator,
- 3 insert earphones,
- 4 OAE probe,
- 5 bone vibrator,
- 6 Neuro-Audio electronic unit,
- 7 electrodes,
- 8 to USB connector,
- 9 PC system unit.

Place the holder to the testing site as near as possible and fix the *Neuro-Audio* electronic unit on it. Connect the required equipment (according to Fig. 10). The electrical units can be connected to PC when the power supply is on or off. The *Neuro-Audio* electronic unit is supplied with a cable with two USB connectors. To ensure the proper operation, attach both connectors to PC.

If the bone conduction amplifier (NS032201.012) is used, connect it to the *Neuro-Audio* electronic unit with a cable (NS032103.011). The bone vibrator should be connected to the corresponding connector of the bone conduction amplifier (Fig. 5 and Fig. 6). And the bone conduction amplifier itself should be connected to the PSU-9 power supply unit (NS057201.009) to operate from the mains or you can operate it from the built-in batteries.

When you install the program for the first time, the window shown in Fig. 11 will appear on the screen. Check the *Always trust software from "Neurosoft LLC* checkbox and press *Install*.

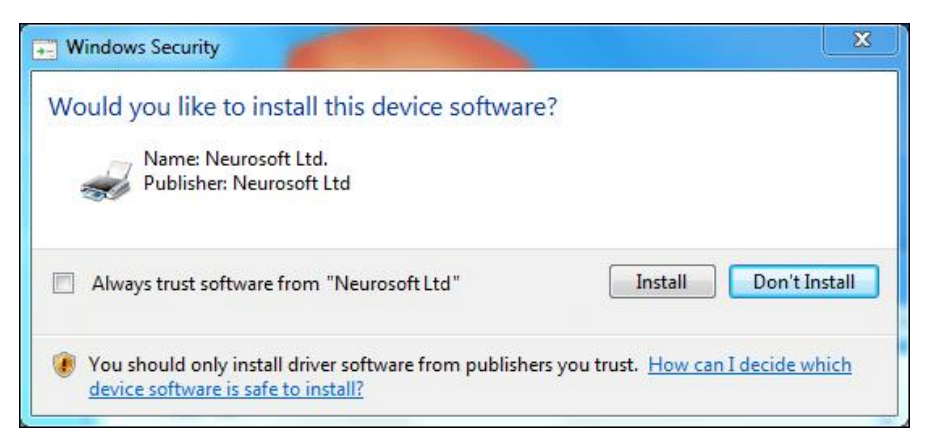

Fig. 11. *Windows Security* window

When the system is connected for the first time, the message box will appear in the right bottom corner of the taskbar (Fig. 12).

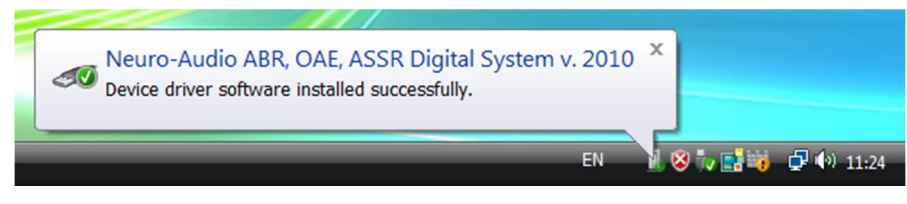

Fig. 12. Installation completed

# **3. Proper Use**

### **3.1. Setting-Up Procedures**

The operating limitations are given in Table 4 (see Operating conditions).

Before power supply is turned on, make sure the electronic unit and computer enclosures have no apparent mechanical failures that can be dangerous.

#### **Switching On Power Supply and Testing Digital System**

To switch on the power supply of the system, press *Power* on your PC. The electronic unit has no power supply switch and is constantly connected to PC. The power supply

is on, when the operating system has been loaded and the *Neuro-Audio.NET* software is started.

### **3.2. Performing Tests**

Before testing, set up the digital system and other equipment following the recommendations in the user manual depending on a test type.

The test procedure includes the following stages:

- · preparation (attaching electrodes, stimulators);
- · signal recording;
- test analysis and printing the results.

Before placing the electrodes, degrease the patient skin with alcohol. When you attach EP electrodes, use the electrode abrasive paste. You can also connect and place the electrodes when the digital system is switched on. The more detailed information concerning electrodes is described in the user manual.

**Do NOT use EP cable for the recording of cochlear microphone (CM) as it won't be detected because of stimulus artifact. Connect electrodes directly to the Neuro-Audio amplifier's touch-proof connectors.**

When the surface electrodes have been placed, control the quality of their attachment using the impedance measurement. Switch on the impedance measurement mode (see the user manual).

The order of signal recording and further analysis is given in details in the user manual.

If the bone conduction amplifier (NS032201.012) is used, switch it on immediately before the recording. The on/off button is on the back panel of the amplifier unit (Fig. 6). Make sure that the ready light is green and start recording. The bone conduction amplifier (with the connected medical power supply unit) should be mainspowered but the battery operation is also possible. In this case, make sure the ready light is green. If it is off while the system is switched on, then the battery is discharged. Connect it to the mains for charging. If both ready light and charge indicator are green (the system is on), you can use the system. If the charge indicator is yellow, the charging from the mains is going on. When the recording is over, switch the amplifier off.

When the test is finished, the electrodes and transducers should be taken off the patient and disinfected (see section 4.4. "Disinfection").

If there are no more patients to be tested till the end of the working day, the digital system should be switched off. Exit the program and switch off the computer and printer.

### **3.3. Troubleshooting**

If you have any problems with the digital system, first of all, check the connection of all units to PC, and if the units are connected through the USB hub, check the connection of the USB hub to PC and mains.

#### **It is prohibited to use USB hubs not connected to mains.**

The list of possible troubles and the ways of their removal is given in Table 2. If the trouble can't be eliminated by the user, the system is to be repaired.

Table 2. Troubleshooting

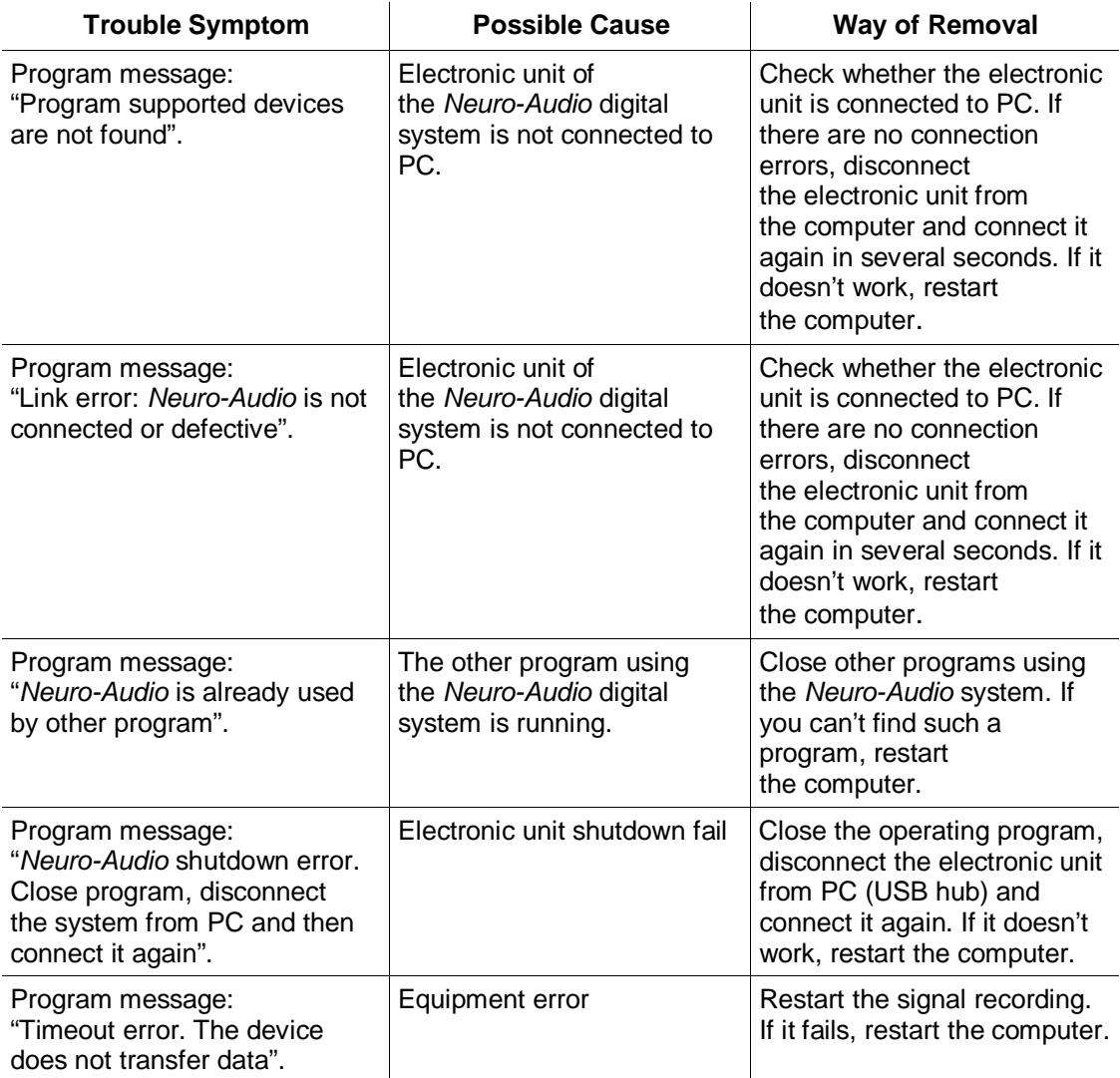

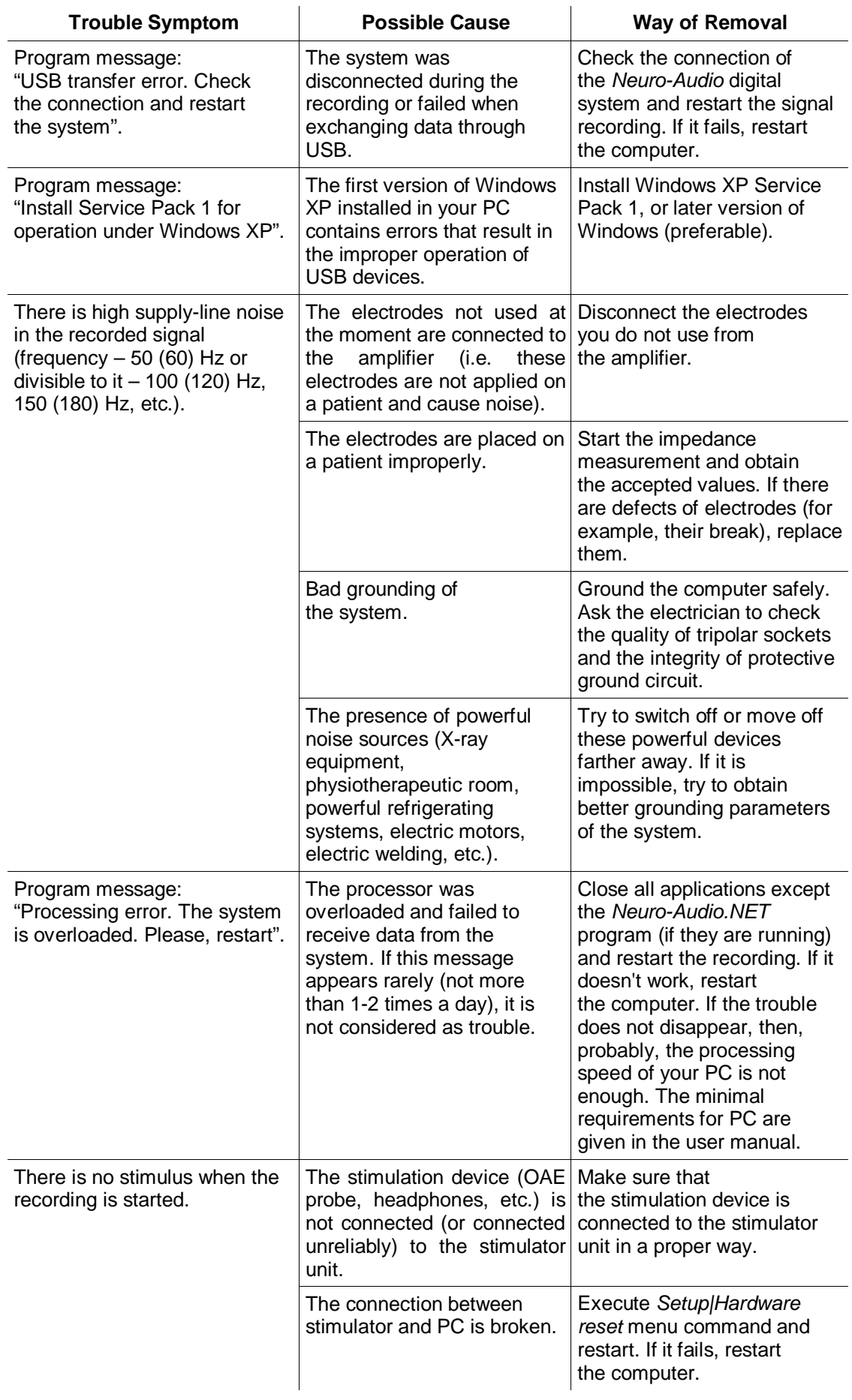

*Table 2 (continued)*

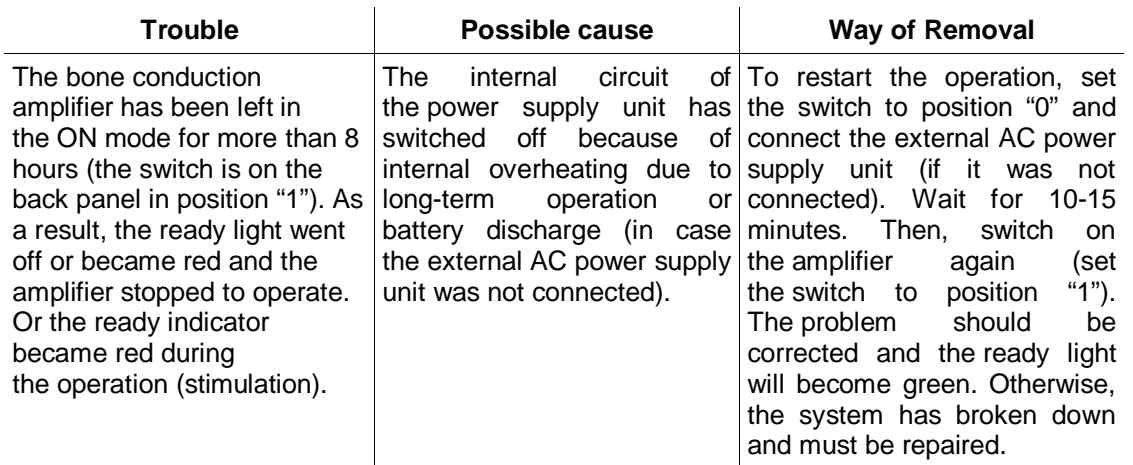

### **3.4. Actions in Emergency**

If the electrical insulation disturbance of any digital system component which causes the emergency (fire, mechanical failure, flood, medical staff evacuation) and occurrence of threat of electrical shock for patient or staff, or any changes in the performance of the device are observed, de-energize the digital system completely.

### **4. Maintenance**

#### **4.1. General Requirements**

The safety measures during maintenance conform to the ones described in section 3 "Proper Use".

The requirements for medical staff are listed in section 2.1 "Requirements to Personnel".

The servicing of bought articles included in the system is performed according to user and technical manuals or standard rules.

If any problem is detected, use the information described in section 3.3 "Troubleshooting". If the troubles can't be eliminated using the control units or by restart, the system should be switched off and checked by the specialist.

The system should be serviced during operation and also maintained annually. The amount of maintenance is described in sections 4.2 "User Maintenance" and 4.3 "Periodic Maintenance".

The delivery set should match the packing list for the medical equipment.

# **4.2. User Maintenance**

The user maintenance of the system includes the external examination, check of connectors and cables, cleaning and disinfection according to recommendations stated in section 4.4 "Disinfection".

### **4.3. Periodic Maintenance**

#### **4.3.1. Checking of OAE Channel with Test Cavity**

The checking of OAE channel with a test cavity should be performed in a quiet room. The checking is performed monthly or when it is required.

To check the functioning in the TEOAE mode, connect the OAE probe to the system, remove the ear tip and insert the OAE probe into the test cavity as far as it can go. Start TEOAE recording (see the user manual).

As the test cavity does not provide the normal functioning cochlea hair cells, the test result should be REFER. The sum and difference of A&B and A-B traces should be less than 0 (1000 averagings) (Fig. 13).

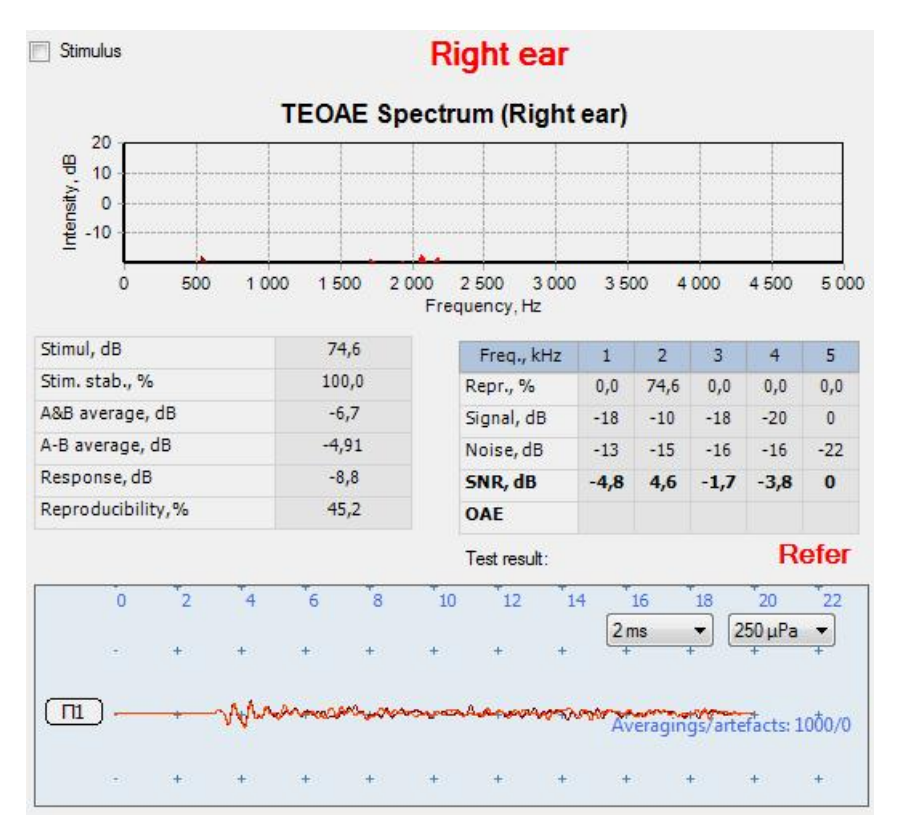

Fig. 13. Result of TEAOE check in a test cavity

If it is not so, make sure it is quiet in the room and the OAE probe sensitivity is specified correctly.

The functioning in the DPOAE mode is checked with the connected OAE probe inserted into the test cavity. Start the DPOAE test. During the frequency response

calibration (the *Seal control* mode) make sure that two similar traces of stimulus spectrum from the first and second telephones appear on the screen (Fig. 14).

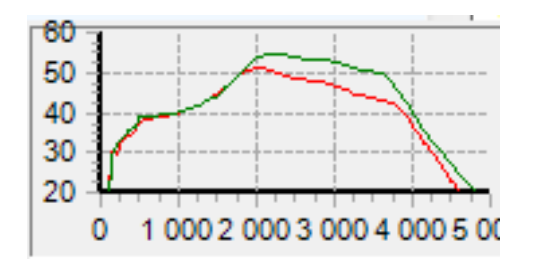

Fig. 14. Frequency response calibration

When the test is over, the result should be REFER. There must be no emission for all frequencies (Fig. 15).

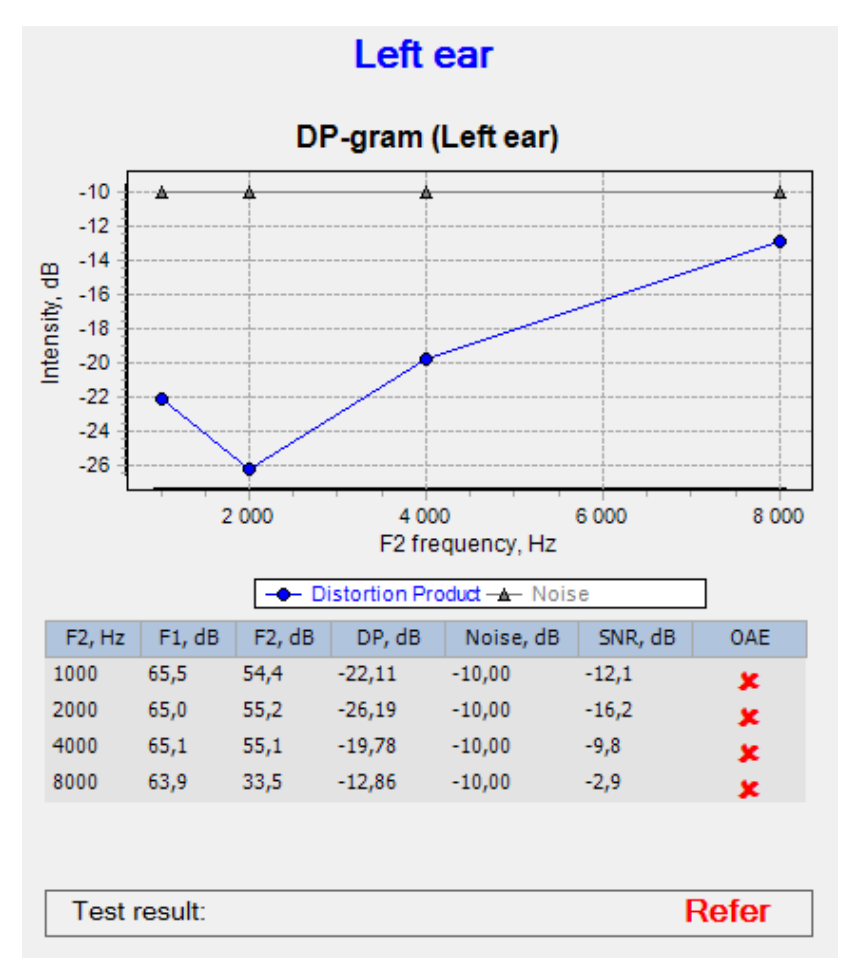

Fig. 15. Result of DPAOE check in a test cavity

When the test is over, close it using the *Exam|Close* menu command. When the *Save changes?* message box appears, press *No*.

### **4.3.2. Checking of OAE Probe**

The probe check is performed monthly or when it is required.

**To check the OAE probe, use the test cavity delivered with the system. Checking with the probe out of the test cavity leads to wrong results!**

The check is performed in a special *OAE probe check* mode. In this mode the comparison of OAE probe responses with already set responses is carried out.

Start the *Neuro-Audio.NET* program, execute the *Setup|Change* menu command. Select the *Hardware* page and press *OAE Probe Check* (Fig. 16).

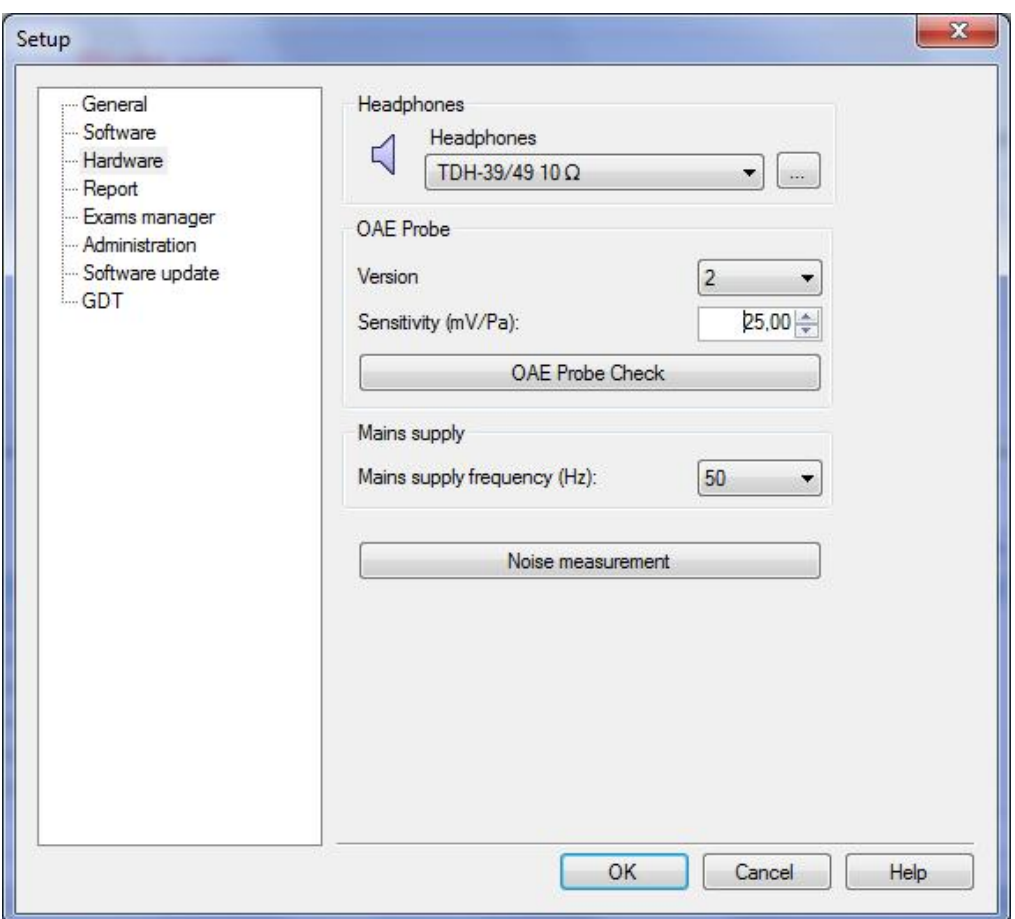

Fig. 16. Setup

The *OAE probe check* window appears (Fig. 17).

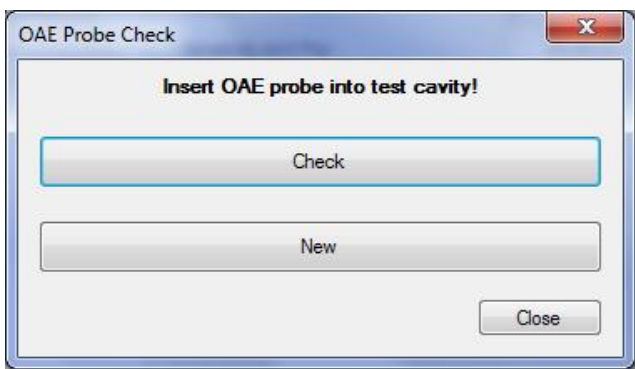

Fig. 17. The *OAE probe check* window

Connect the OAE probe to the system, take off the OAE probe tip and insert the OAE probe into the test cavity as far as it can go.

Press *Check* to start checking.

**Do not press** *New* **as it can lead to the loss of data concerning OAE probe responses and you will not be able to check the probe. The** *New* **button is used only for the new probe as described below.**

The results are displayed as several pairs of bars. The probe check is performed on several frequencies; each bar pair (for each probe loudspeaker) corresponds to one frequency. If the colour of bars is green, the OAE probe is operable. If even one bar in the pair is red, the probe is defective (Fig. 18).

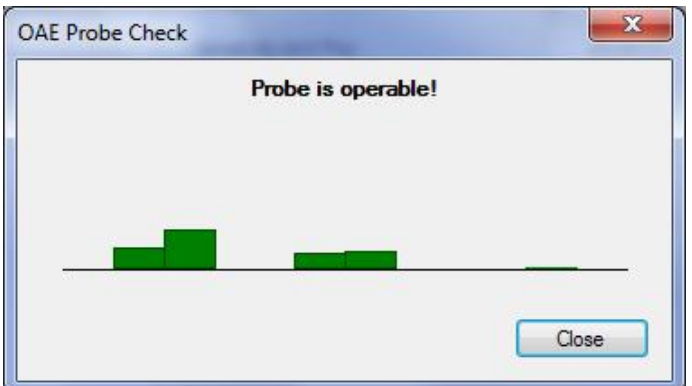

Fig. 18. Result of OAE probe check

If the OAE probe failed to pass the check even for one frequency and the message to replace the probe appears, perform the following:

- · Try to extract the probe from the test cavity and insert it again. Then, run the check once again. If it is passed, the probe was inserted incorrectly.
- · Try to clean the probe tip. If the OAE probe passes the repeated check, the OAE probe tip was clogged.
- · If two first steps don't work, replace the OAE probe tip.
- If the tip replacement doesn't work, replace the OAE probe.

**After the OAE probe replacement, save its specifications in the** *OAE Probe Check* **window (Fig. 17). Press** *New* **and wait until the progress bar reaches its end and the** *Done* **message appears (Fig. 19). The saving should be done in complete silence. Do not touch the OAE probe cable and try to avoid its casual vibrations.**

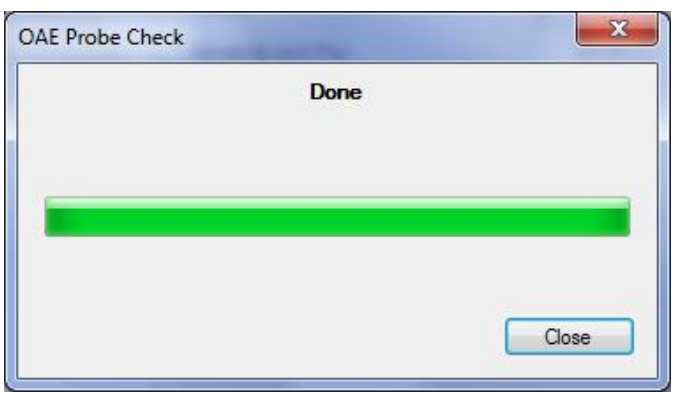

Fig. 19. Saving specifications of a new OAE probe

Then, press *Close*. The *Remember this probe as a new one?* message will appear (Fig. 20).

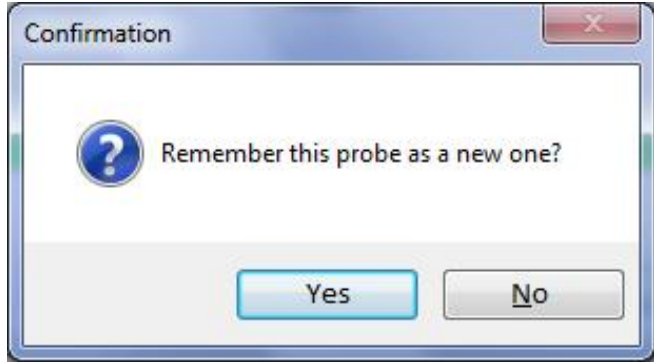

Fig. 20. Confirmation to save a new probe

If you pressed *New* in the *OAE Probe Check* window (Fig. 17) by chance or you are not sure in your actions, press *No*. To save the data of a new probe for further checking, press *Yes*.

The detailed instructions for the probe and probe tip replacement, cleaning and disinfection are described in the "OAE Probes OAE-02, OAE-03, OAE-04 and aScreen Probe" guidelines.

#### **4.3.3. Calibration of Stimulus Intensity within Free Field**

The placing of equipment for calibration of stimulus intensity within free field is shown in Fig. 21.

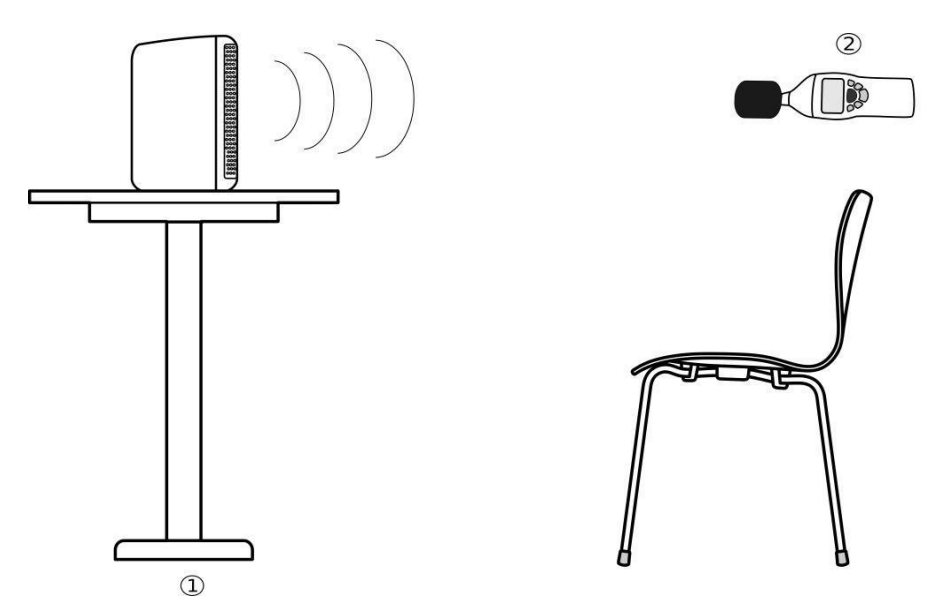

Fig. 21. Equipment placement during calibration

Designations shown in Fig. 21:

- 1 acoustic system,
- 2 sound level meter.

The calibration of stimulus intensity within free field is performed at the spot using a sound level meter. The acoustic system (stimulator) is placed within 1 meter from the estimated patient's head center on a special support located at the head level (with azimuth of 0°, i.e. straight before the patient). The sound level meter microphone is positioned at the proposed head center. The room acoustics should conform to the requirements for free field audiometry. The room and its interior should provide free wave transmission without any reflections. It should also be free from reflected and stationary waves.

During the operation the volume knob of the acoustic system should be set to maximum, and the bass/tone knobs should be at mid-position. The acoustic system is powered via isolation transformer.

During the calibration follow the steps below.

Run the *Neuro-Audio.NET* program. In the main menu select *Setup|Calibration mode…* Enter the password for the setting/calibration mode (see section 4.2 "Calibration mode in *Neuro-Audio.NET* software" of "Neuro-Audio" calibration guidelines).

**Do not tell your password to anyone except those who will make calibration.**

In the calibration mode create a new calibration file (press "+" in the bottom left corner of the calibration window).

Fill in the metadata of the calibration file:

- 1. Select *Loudspeaker* from the *Calibration File Name (Transducer)* dropdown list.
- 2. Select *Loudspeaker*s from the *Transducer* dropdown list.
- 3. Fill in the serial number (from the loudspeaker label) in the *Transducer S/N (left)* field.

Go to the *Calibration* tab.

Select one of the following from the *Base DEMO file* dropdown list and press *Apply*:

- 1. **Loudspeaker (Binaural) 0° (DEMO)** for binaural listening;
- 2. **Loudspeaker (Monaural) 0° (DEMO)** for monaural listening (when one ear is tested in free field, the other must be occluded, for instance, with a special protection headphone or audiometric earphone with masking noise introduced to the non-tested ear).

Select *Pure tone* from the *Stimulus type* list. Sequentially select the tone frequency (from 250 Hz and up to 8000 Hz) from the *Frequency (Hz)* list. For each frequency do the following:

Measure sound pressure level with the sound level meter and enter the obtained data to the second row of Table 6. Use the C-scale of the sound level meter, if there is no C-scale, then use A-scale.

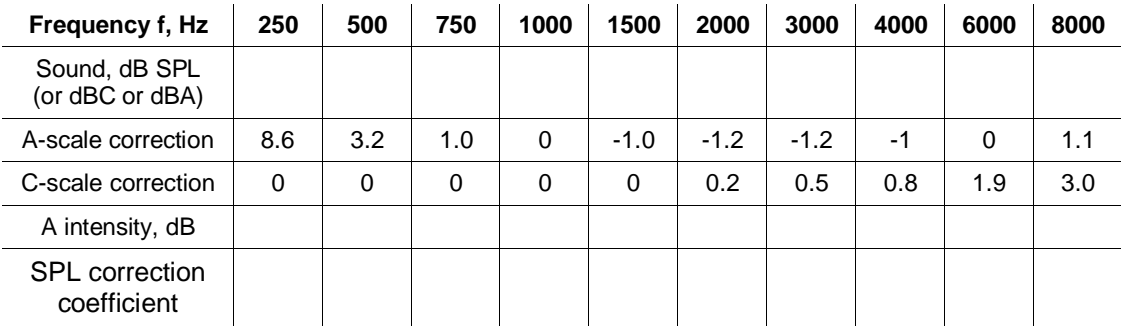

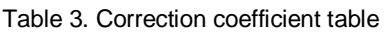

Then, calculate A-stimulus intensity (in dB) using the formula:

 $A = S_i + C_{cor}$ 

where  $S_i$  is a measured sound pressure level (from the second row);  $C_{cor}$  is a correction coefficient. It is taken from the third row for A-scale and from the fourth row for C-scale (see Table 3).

Enter the results to the fifth row of Table 3 (A intensity, dB). Use the "+1 dB" and "-1 dB" buttons to obtain sound pressure level (recorded by the sound level meter and adjusted for A- or C-scale) equal to the specified *Target level* of (85 ± 2) dB SPL. Then, select the next frequency from the list (go on until you calibrate all frequencies).

To save the results in the calibration file press *Save changes* and then press *Close* to exit the calibration mode.

Finally, select *Setup|Assign calibration information…* in the main menu. In the *Assign calibration information* window select a newly created calibration file from the *Loudspeakers* dropdown list. The file should have the word "Loudspeaker" and serial number of loudspeaker in its name (in parentheses). Press *OK* and exit the *Neuro-Audio.NET* program.

After that, the newly created calibration file will be used by the program whenever *Loudspeakers* is selected as a transducer during the testing.

#### **4.4. Disinfection**

Clean the device only when it is switched off (USB cable or power supply is disconnected).

Clean the electrode cables only when they are detached from the Neuro-Audio electronic unit.

Do not use abrasive or solvent silicon-based cleaning agents, scrubbing pads or other abrasive applicators.

Never submerge the device or the cables in disinfectant or other liquids.

Be careful not to drip disinfectant directly into the input and output plugs and other openings in the cover. Otherwise, device could be damaged and patients and users could be in danger.

After the test is finished, please remove the electrodes and transducers from the patient and disinfect them following the instructions in this section.

Disposable surface electrodes (also, rubber or foam eartips and other disposable items) should be discarded after each use to avoid reusing them by mistake.

To clean and disinfect cup electrodes, follow the electrode manufacturer's instruction manual.

To clean and disinfect the OAE probe, refer to the "OAE Probes OAE-02, OAE-03, OAE-04 and aScreen Probe" guidelines, included in the delivery set.

The auditory transducer (headphones) is cleaned and disinfected according to the transducer manufacturer's instruction manual.

To clean and disinfect the *Neuro-Audio* electronic unit, electrode cables, bone vibrator, bone conduction amplifier unit and *PSU-9* power supply unit please follow the instructions below:

- 1. Switch off the device (disconnect USB cable or power supply) before cleaning.
- 2. For routine cleaning use a cloth gently wrung in Phenoles (Bacillotex® etc.) or 70% alcohol, 0,5% chlorohexidine.
- 3. If any dangerous viruses or skin diseases are suspected, use Aldehydes (Cidex® etc.) or chlorinates (Diversol BX®).
- 4. Remove disinfectant with a dry cloth.

#### **4.5. Lifetime**

The lifetime of the system is 5 years from the shipping date to a customer.

The manufacturer is obliged to provide technical support of the system during its whole lifetime.

# **5. Current Repair**

### **5.1. General Requirements**

The system repair requires special training of the technical staff, special equipment and service software which you can get from the manufacturer or the representative of the company. The repair connected with the opening of electronic units is prohibited. The repair of computer equipment must be performed by special services.

The current repair includes the repair of some component parts and cables. The repair of connected component parts is prohibited.

During the current repair all units must be switched off.

# **6. Disposal**

The system and its accessories should not be disposed of in general waste. The system disposal should be performed according to your local regulations. The used Li-ion battery (in the bone conduction amplifier unit) must be disposed according to the local regulations. The battery contains the poisonous hydride of heavy metals and should be disposed in special places.

# **7. Acceptance, Delivery Set and Package Data**

The *Neuro-Audio* digital system for auditory EP, OAE and screening PTA is collected and packed according to the requirements of design documentation.

Packed by \_\_

**Signature** 

The detailed information on the delivery set is provided in the packing report which is the integral part of the manual and shall be kept with it.

# **8. Warranty**

8.1. The manufacturer guarantees the system quality conformance to the requirements of design documentation if the rules of operation, storage, transportation, assembly and maintenance prescribed in the operational documentation are observed.

8.2. Warranty period is 24 months from the delivery date to the customer. The delivery date is the date of waybill or other shipment document for the system.

The warranty period for OAE probe is 12 months from the delivery date to the customer.

The warranty period for components exposed to wear (electrodes and cables) is 30 days.

The warranty does not cover consumables (gels and pastes).

The warranty period can be prolonged for the period from reclamation submission up to repair completion (see section 9 "Reclamation").

8.3. The warranty is voided in the following cases:

- · if the rules of operation, storage, transportation and assembly prescribed in the operational documentation are not observed;
- when the warranty period is expired;
- · if a user brakes the seal without permission of the manufacturer.

11.4. The manufacturer is obliged to repair the system in case of failure during the warranty period free of charge. The repair is carried out in Neurosoft service center (5, Voronin str., Ivanovo, 153032, Russia) in compliance with the procedure stated in section 9 "Reclamation".

You can also contact SAS Neuromed Company, Authorized European Representative of Neurosoft Company (Mr. Benjamin Scholl) by the following address:

360 avenue du Clapier

ZAС du Couquiou

84320 Entraigues sur-la-Sorgue

France

Phone: +33 621-304-580

E-mail: **info@neurosoft-france.com**

# **9. Reclamation**

9.1. The written notification to Neurosoft in case of the system failure should include the following information:

- the customer's name and address.
- · the serial number of the system (specified on the label and in section 7 "Acceptance, Delivery Set and Package Data"),
- the number and date of the invoice or other accompanying document,
- · the detailed description of faults. If possible state the reasons and circumstances preceding fault detection (in addition it is recommended to attach test report, exam data, photos and other materials that allow solving the problem as soon as possible).

9.2. If the system is returned to the Service Center for repair, the following should be observed:

- · the system should be decontaminated prior to sending. Please refer to section 4.4 "Disinfection".
- · the system should be packed so to exclude the possibility of its damage during the transportation;
- · the notification (see p. 9.1) and this technical manual must be included into the shipment with the system being returned.

# **Annex 1. Main Specifications**

The main specifications of the system are given in Table 4.

Table 4. Main specifications

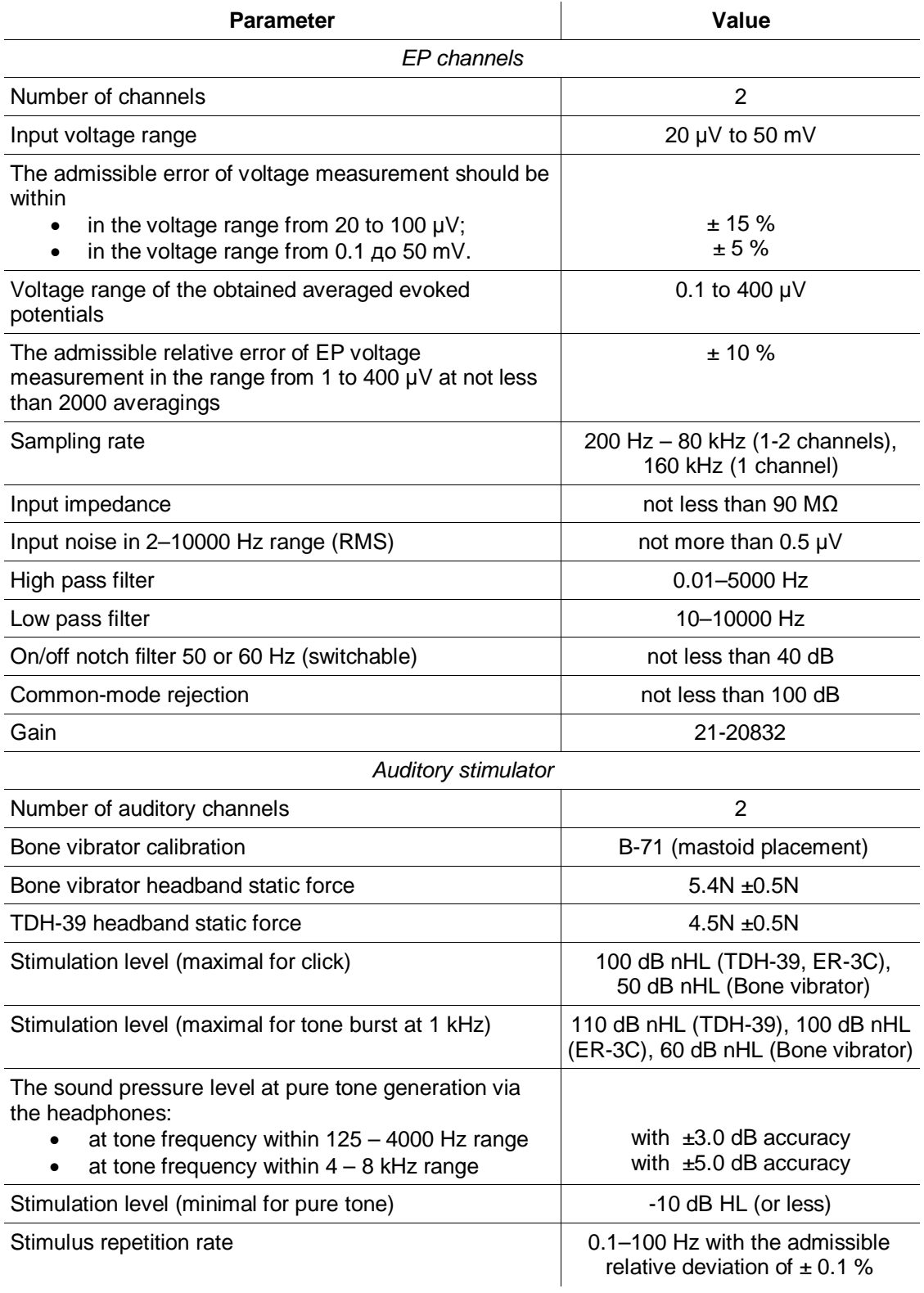

*Table 3 (continued)*

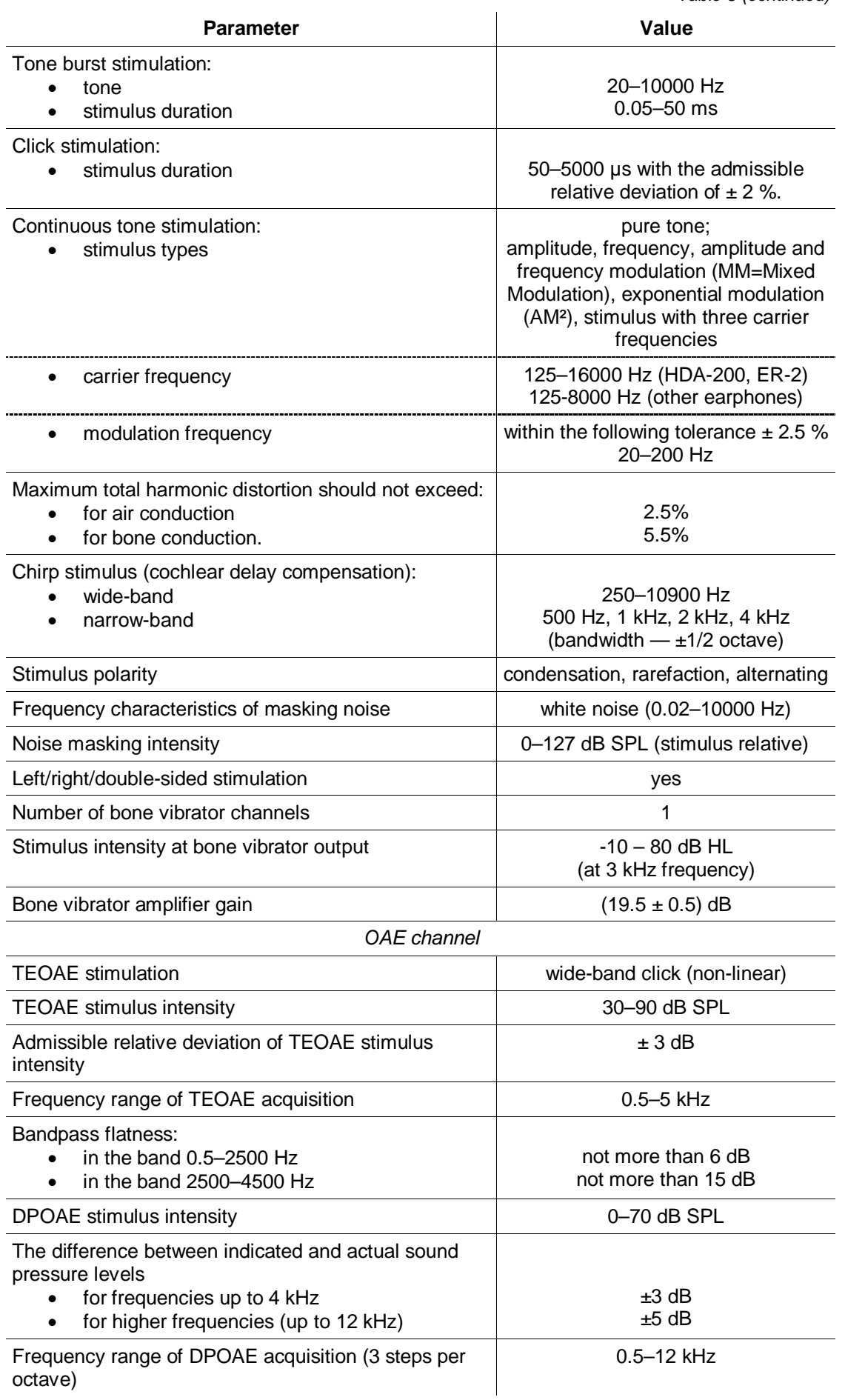

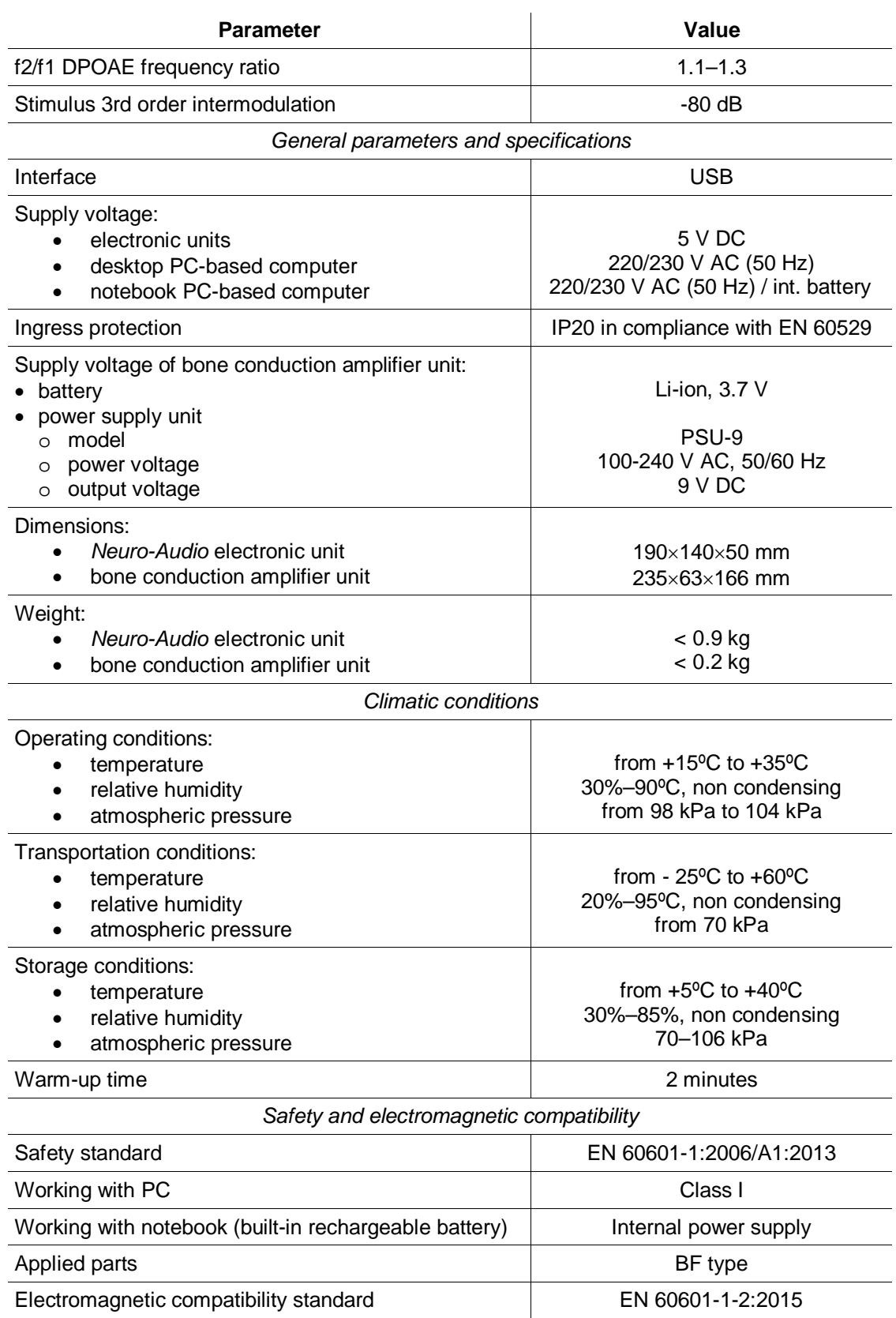

*Table 3 (continued)* **Parameter Value** *Conformance to technical standards* Reference zero for calibration of audiometric equipment EN ISO 389-1:2000 EN ISO 389-2:1996 EN ISO 389-3:2016 EN ISO 389-5:2006 EN ISO 389-6:2007 EN ISO 389-8:2004 Stimulus types **EN 60645-1:2015** EN 60645-3:2007 Tone audiometry (PTA) EN 60645-1:2015 (Type 4) Otoacoustic emission (OAE) EN 60645-6:2010 (Type 1) Auditory brain response (ABR) EN 60645-7:2010 (Type 1)

#### **Essential Performance Requirements**

The essential performance requirements for the system are:

- stimulus generation and delivery via earphones (or other acoustic transducer); stimulus parameters must comply with EN 60645 standards, mentioned in Table 4;
- · recording and storage of patient's response to stimulus.

The correct operation of the system means that the requirements are fulfilled.

#### **Safety and Electromagnetic Compatibility**

Electromagnetic compatibility (EMC) is ensured by compliance with EN 60601-1- 2:2015 requirements.

The system is intended for operation in the electromagnetic environment conditions which are specified in Annex 3 "Electromagnetic Emission and Immunity".

Do not use the system when other equipment is under or above it or when the system in close proximity to other equipment. However, if it is required, the correct operation of the system should be verified.

Portable and mobile RF communication equipment can affect the system work. Do not use these devices less than 30 cm from any part of the system (including the cables) to avoid incorrect operation.

The use of the equipment not listed in Table 5 and Table 6 of this technical manual may result in increase of emission and reduce of immunity of the system.

As for safety, the system complies with EN 60601-1:2006/A1:2013 requirements. The electronic units are supplied by regulated power supply through USB interface, have double isolation and BF type applied parts according to EN 60601- 1:2006/A1:2013.

# **Annex 2. Delivery Set**

The delivery set includes the electronic amplifier unit, patient button and software that can be can be supplied to a customer both together and separately. The accessories and bought articles are also delivered. The delivery set is shown in Table 5 and Table 6 where 1 describes base delivery set, 2 – Neuro-Audio/ABR delivery set, 3 – Neuro-Audio/OAE delivery set, 4 – Neuro-Audio/PTA delivery set.

Table 5. Base delivery set

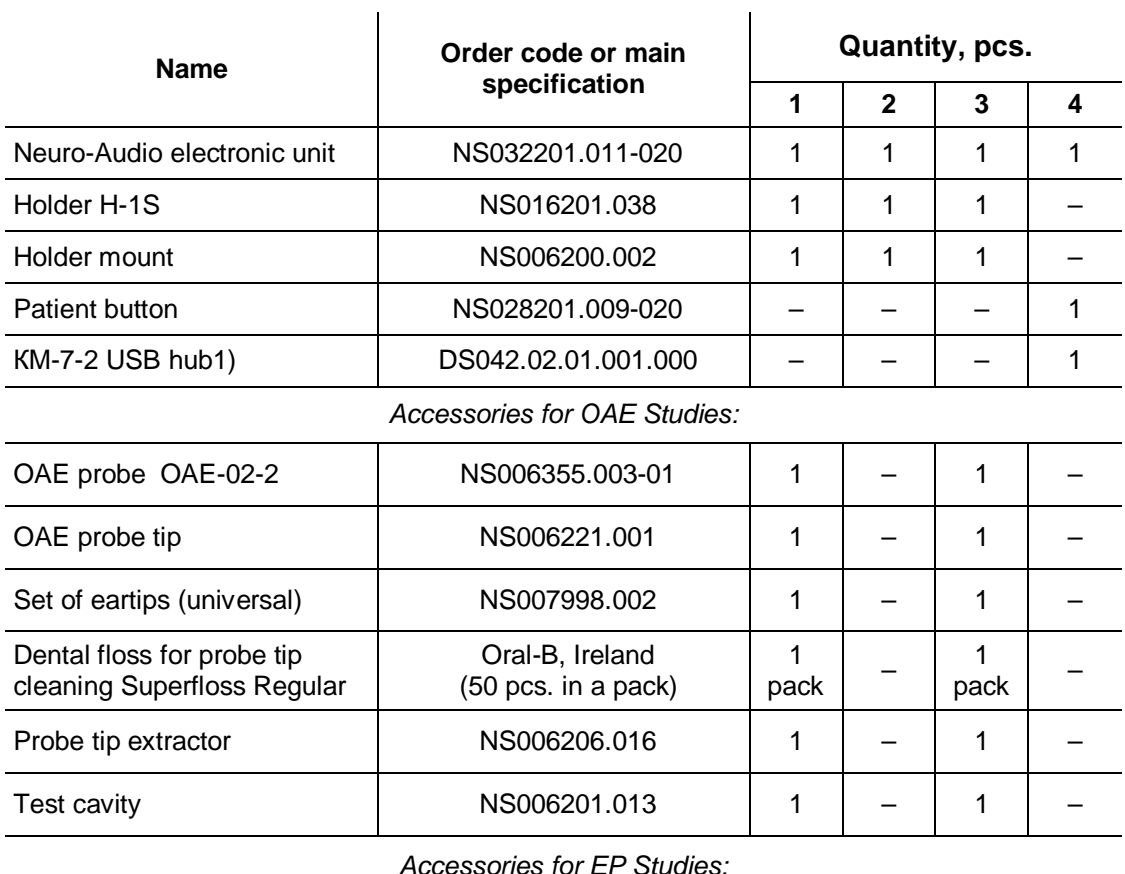

*Accessories for EP Studies:*

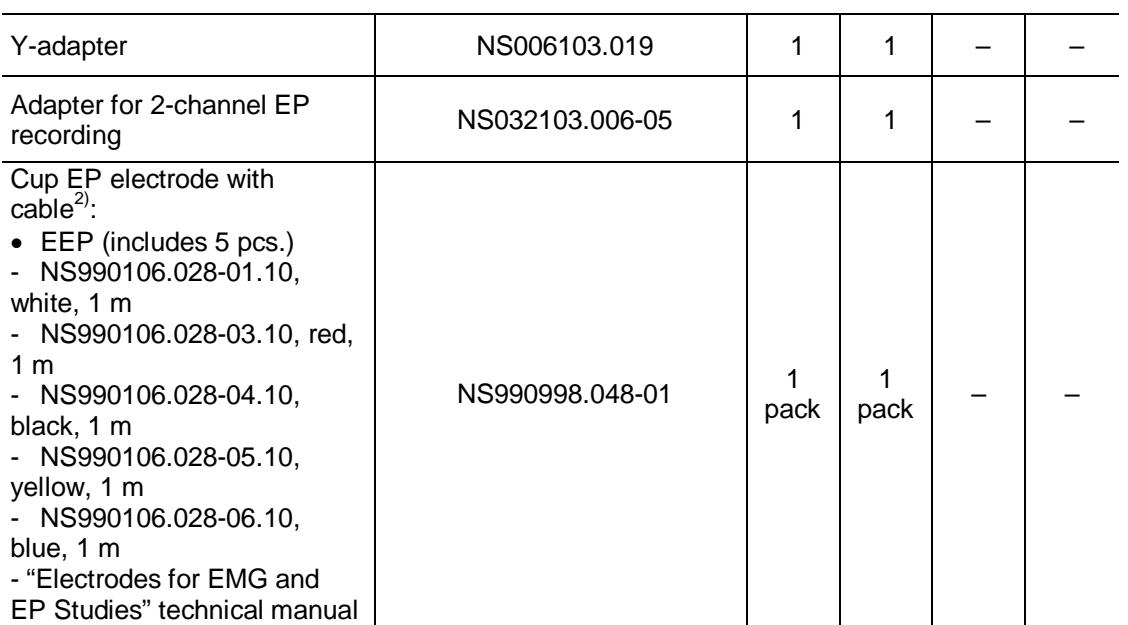

*Table 5 (continued)*

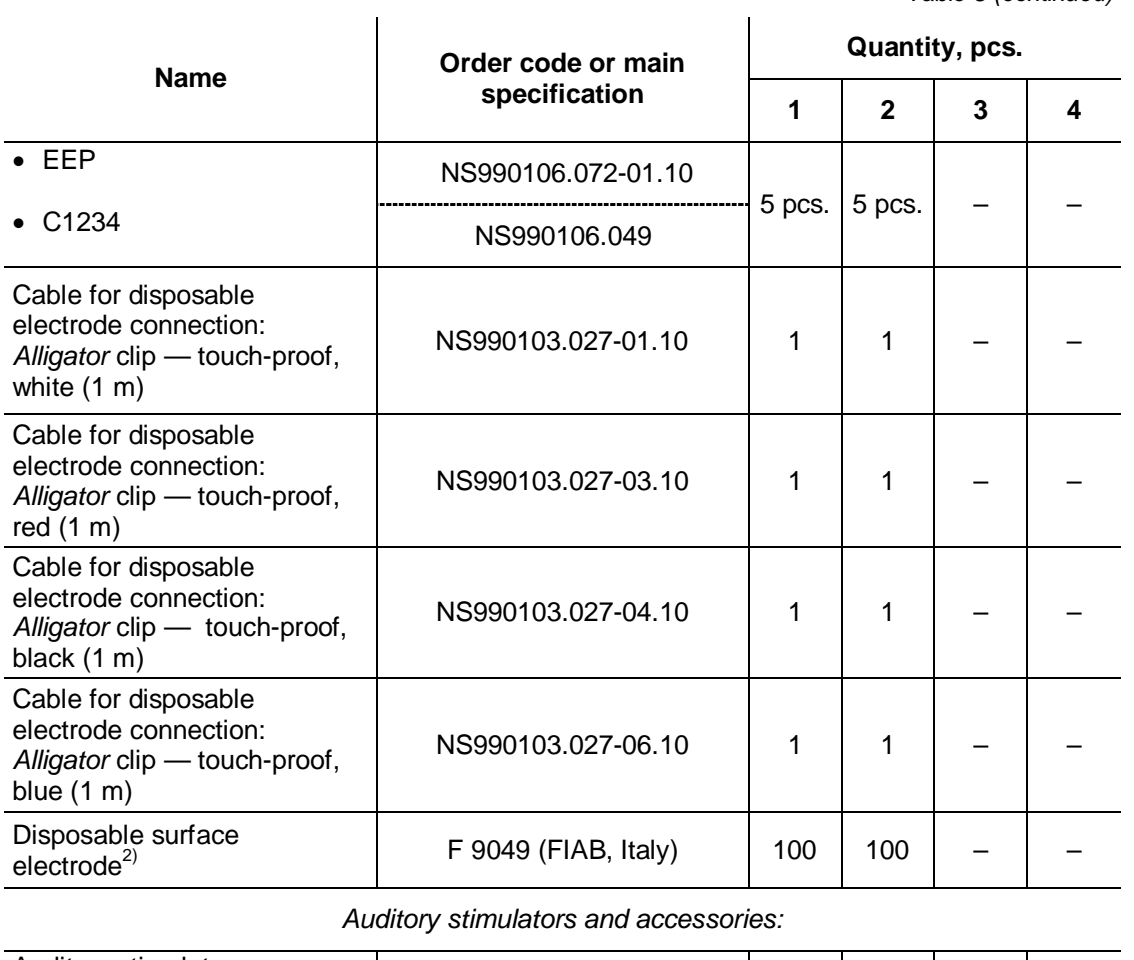

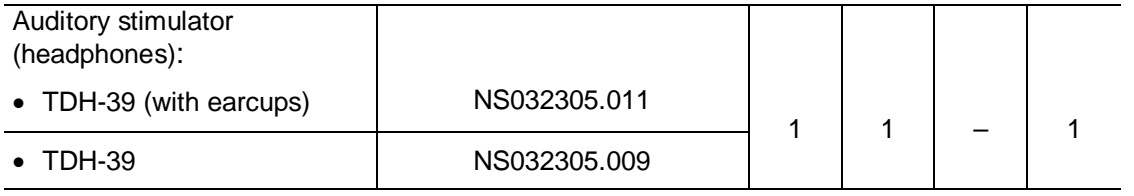

#### *Consumables:*

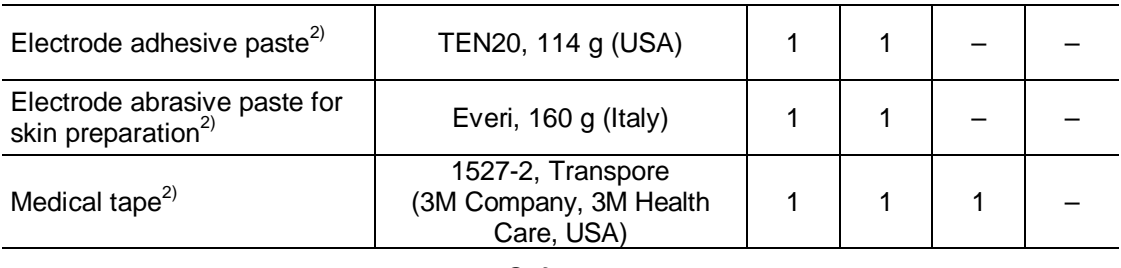

#### *Software:*

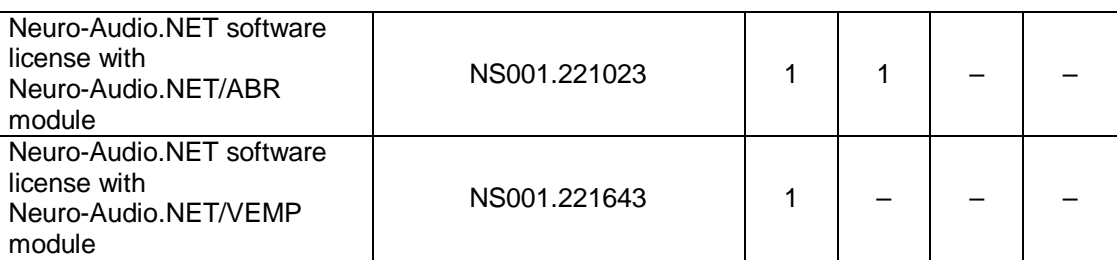

 $\mathcal{L}_{\mathcal{A}}$ 

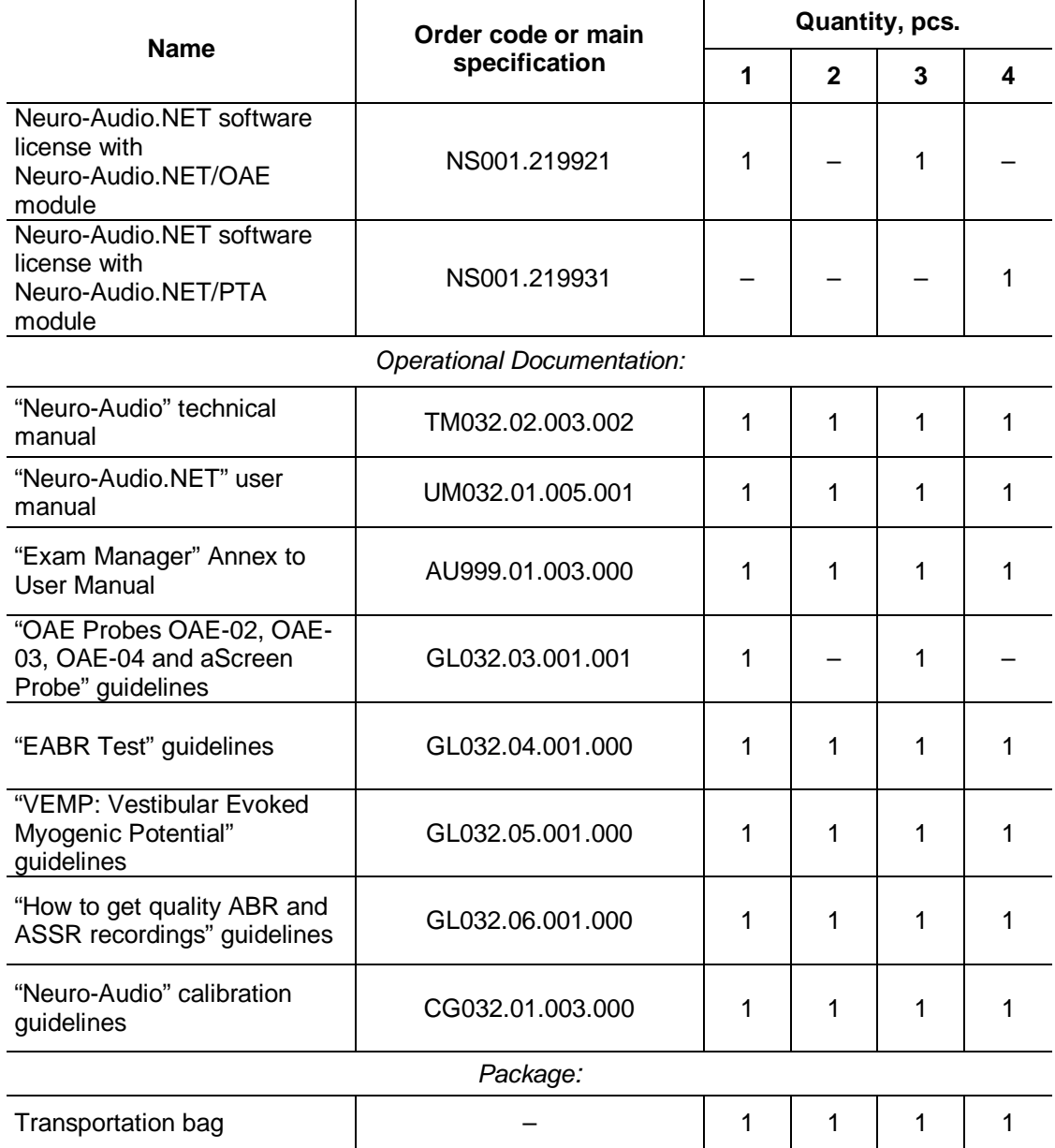

 $\ddot{\phantom{a}}$ 

*Notes:*

*1) The delivery with another USB hub complying with the requirements of EN 60601-1 is permitted.*

*2) The accessories and consumables of analogous types can be used if their application is permitted in the country.*

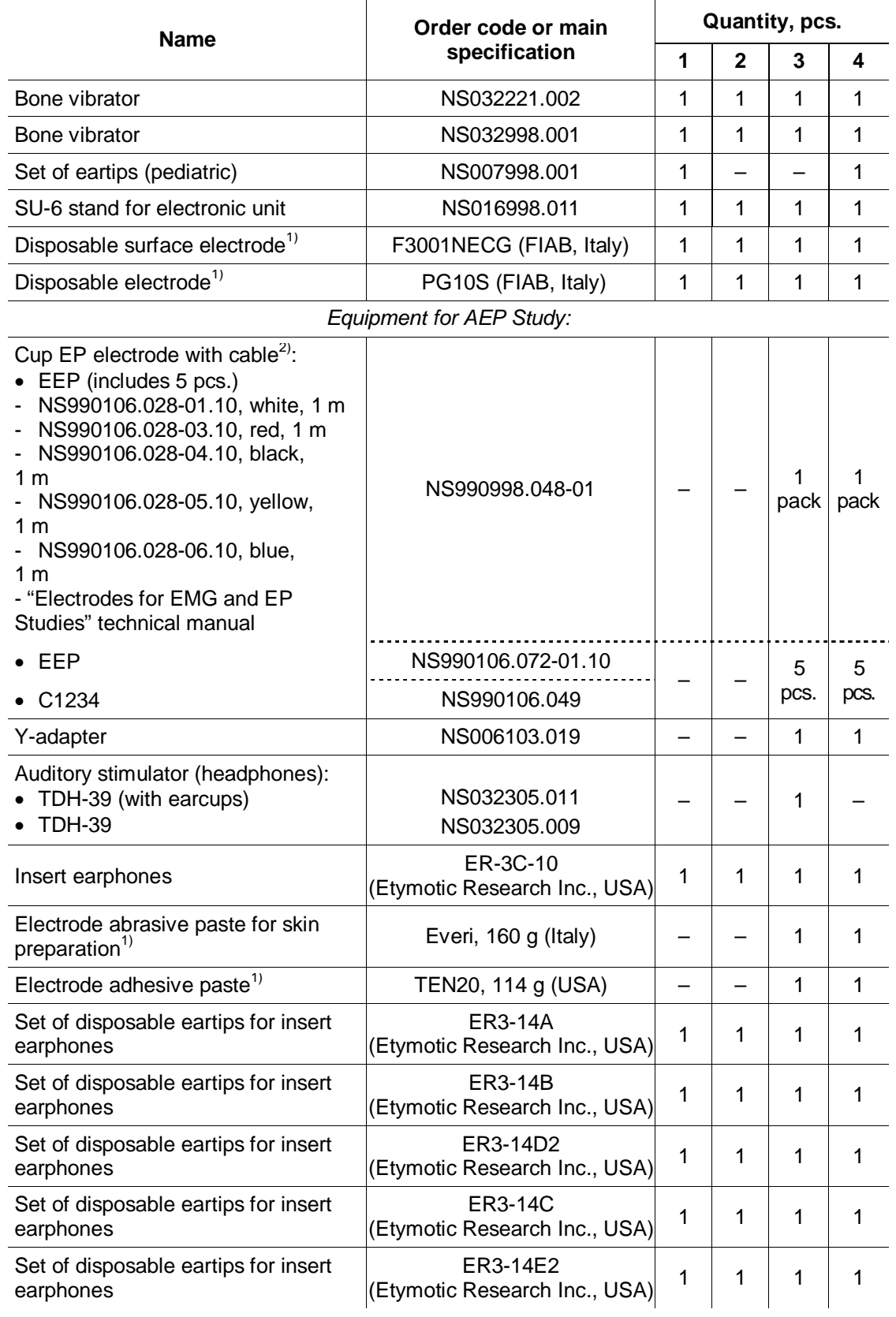

Table 6. Equipment and software included in base delivery set at customer's request

*Table 6 (continued)*

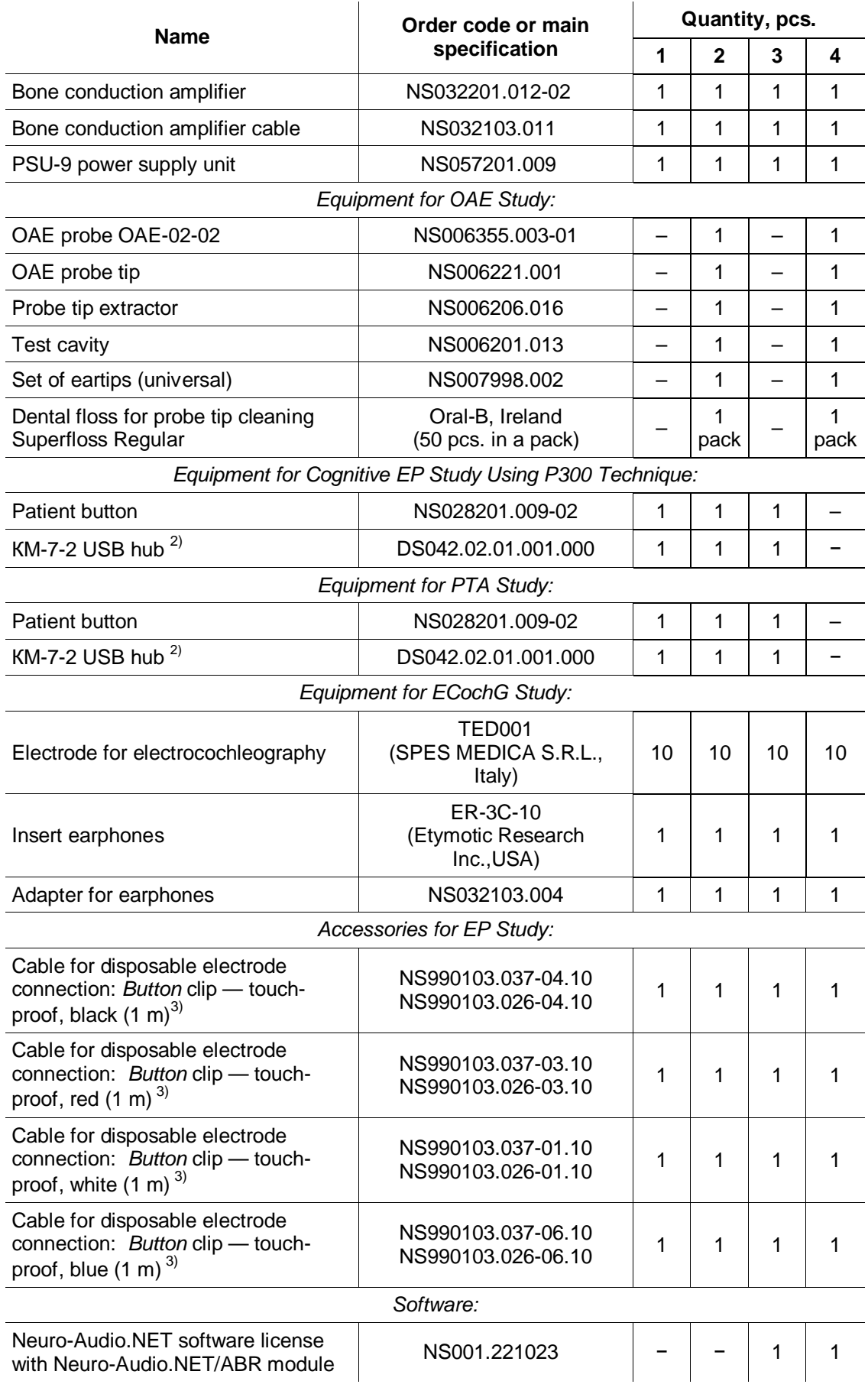

# **Annex 3. Electromagnetic Emission and Immunity**

#### **Guidance and manufacturer's declaration – electromagnetic emissions**

The digital system is intended for use in the electromagnetic environment specified below. The customer or the user of the digital system should assure that it is used in such an environment.

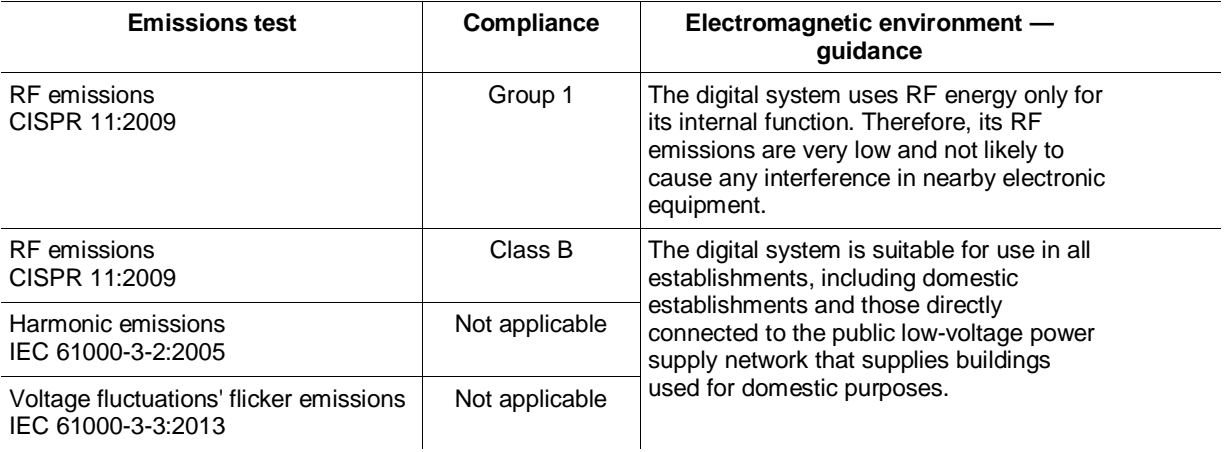

#### **Guidance and manufacturer's declaration – electromagnetic immunity**

The digital system is intended for use in the electromagnetic environment specified below. The customer or the user of the digital system should assure that it is used in such an environment.

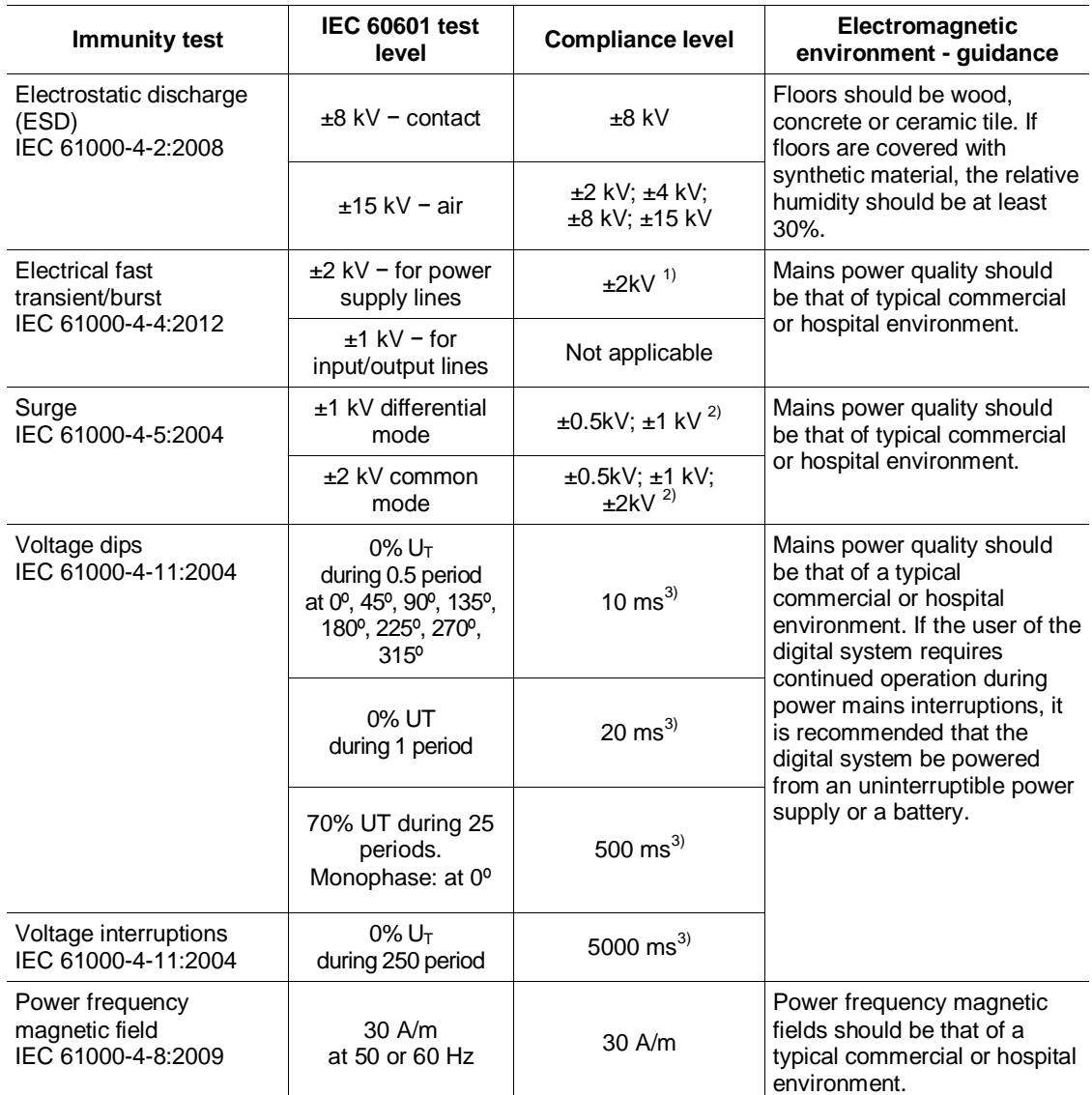

 $1)$  Ensured by PC compliance with IEC 61000-4-4 requirements.

 $^{2)}$  Ensured by PC compliance with IEC 61000-4-5 requirements.

 $3)$  Ensured by PC compliance with IEC 61000-4-11 requirements.

Note: UT – is the a.c. mains voltage prior to application of the test level

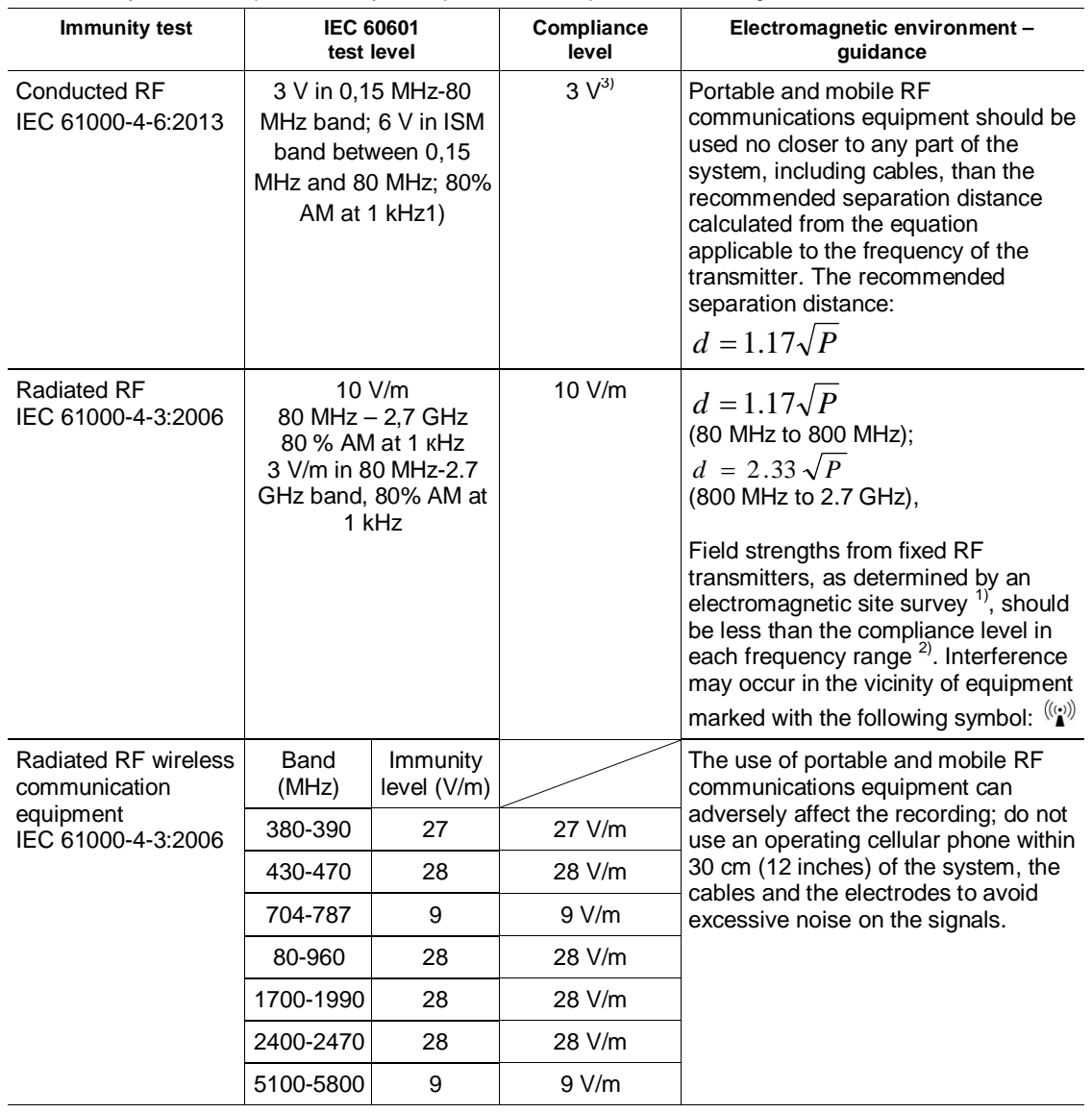

#### **Guidance and manufacturer's declaration – noise immunity**

The system is intended for operation in electromagnetic conditions environment described below. The customer or user of the system should provide the system operation in the specified electromagnetic conditions environment.

 $1)$  Field strengths from fixed transmitters, such as base stations for radio (cellular/cordless) telephones and land mobile radios, amateur radio, AM and FM radio broadcast and TV broadcast cannot be predicted theoretically with accuracy. To assess the electromagnetic environment due to fixed RF transmitters, an electromagnetic site survey should be considered. If the measured field strength in the location in which the system is used exceeds the applicable RF compliance level above, the system should be observed to verify normal operation. If abnormal performance is observed, additional measures may be necessary, such as re-orienting or relocating the system.

 $^{2)}$  Over the frequency range 150 kHz to 80 MHz, field strengths should be less than 10 V/m.

<sup>3)</sup> Ensured by PC compliance with IEC 61000-4-6 requirements.

Notes:

1. At 80 MHz and 800 MHz, the higher frequency range is applied.

2. These guidelines are not applied in all situations. Electromagnetic propagation is affected by absorption and reflection from structures, objects and people.

#### **Recommended separation distances between portable and mobile RF communications equipment and screening system**

The system is intended for use in an electromagnetic environment in which radiated RF disturbances are controlled. The customer or the user of the system can help prevent electromagnetic interference by maintaining a minimum distance between portable and mobile RF communications equipment (transmitters) and the system as recommended below, according to the maximum output power of the communications equipment.

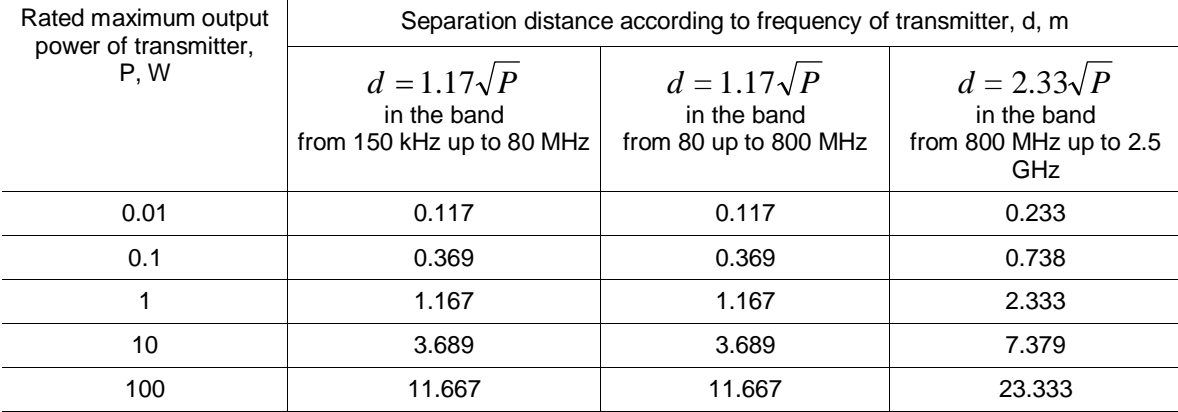

Notes:

1. At 80 MHz and 800 MHz, the separation distance for the higher frequency range is applied.

2. These guidelines are not applied in all situations. Electromagnetic propagation is affected by absorption and reflection from structures, objects and people.

3. For transmitters rated at a maximum output power not listed above, the recommended separation distance *d* in meters (m) can be determined using the equation applicable to the frequency of the transmitter, where *Ρ* is the maximum output power rating of the transmitter in watts (W) according to the transmitter manufacturer.

# **Annex 4. Trig In/Out**

On the side panel of the digital system there is a trig in/out to attach stimulators of other manufacturers.

The connected devices must have protection class against electrical shock according to IEC 60601-1:2012.

The cables to connect the devices of other manufacturers are not included in the delivery set and must be produced according to the recommendations stated in this annex.

The trig in/out is a double-pin plug of 2.5 mm diameter. It is used as a trig-in to synchronize the program with the external stimulus and as a trig-out to deliver the pulse synchronously with the internal stimulators. The plug soldering and trig pulse parameters are given in Fig. 22.

If the trig in is used, then the negative polarity TTL pulse with not less than  $5 \mu s$ duration must be at the input. The pulse droop is considered as the beginning of synchronization. The synchronization signal is also generated when the input is connected to the common wire for not less than 5 µs.

When the trig out is used, the negative polarity TTL pulse appears at the output of each stimulus and its fall corresponds to the beginning of the stimulus.

The trig out pulse duration is 100 µs.

To connect the external devices, use the triple-pin plug of 2.5 mm diameter in a plastic case. The plug has both trig in and out. The pinout is shown in Fig. 22:  $1 - \text{trig in}$ ,  $2 - \text{trig out}, 3 - \text{common}.$ 

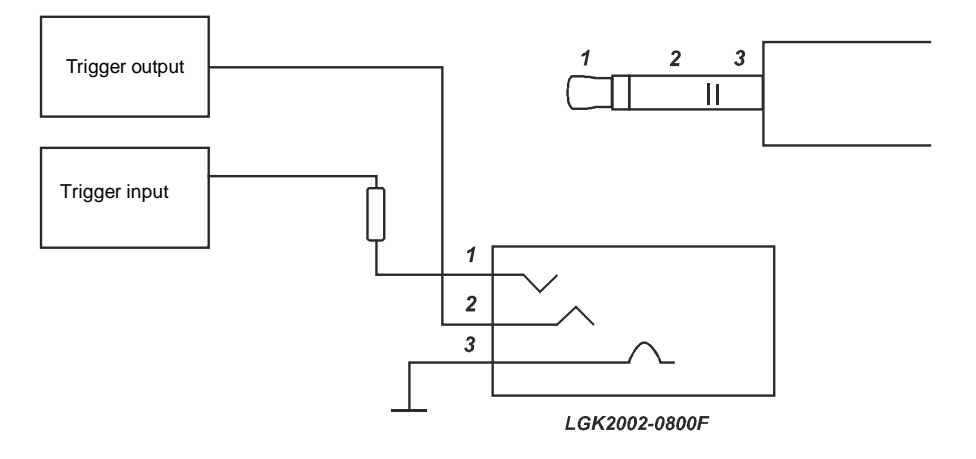

Fig. 22. The pinout

The external stimulators are connected to the trig in as follows:

- 1. Connect the external stimulator to the trig in with a cable.
- 2. Switch on the external stimulator power supply.
- 3. Run the program and check the *Third-party firm stimulator* checkbox on the *Hardware* tab (Fig. 23).

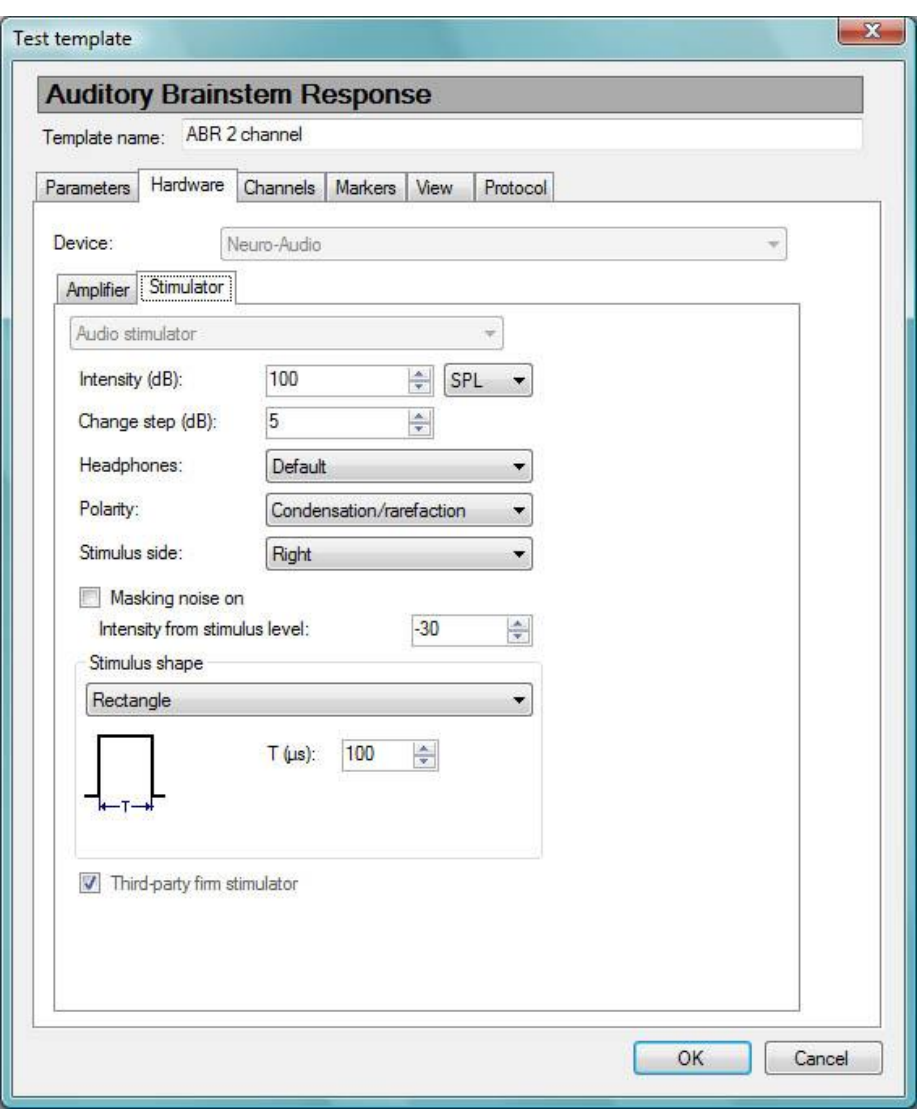

Fig. 23. The acquisition start from the external stimulator.

4. In the stimulation settings it is recommended to set those stimulus parameters which the external stimulator has as these particular values are saved together with the trace and taken into analysis.

In other aspects the signal acquisition does not differ from the one described in the corresponding chapters of the given manual.

The external stimulators connected to the trig out are used as follows:

1. Disconnect all standard stimulators from the device: headphones, OAE probe, bone vibrator.

- 2. Connect the external stimulator to the trig out with a cable.
- 3. Switch on the external stimulator power supply.
- 4. Run the program and uncheck the *Third-party firm stimulator* checkbox in the stimulation parameters settings.
- 5. In the stimulation settings it is recommended to set those stimulus parameters which the external stimulator has as these particular values are saved together with the trace and taken into analysis.

In other aspects the signal acquisition does not differ from the one described in the corresponding chapters of the given manual.